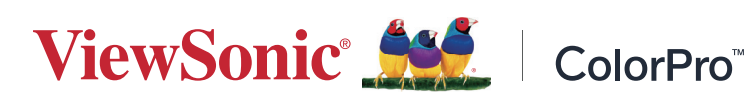

# **VP1656**

**الشاشة**

**دليل المستخدم**

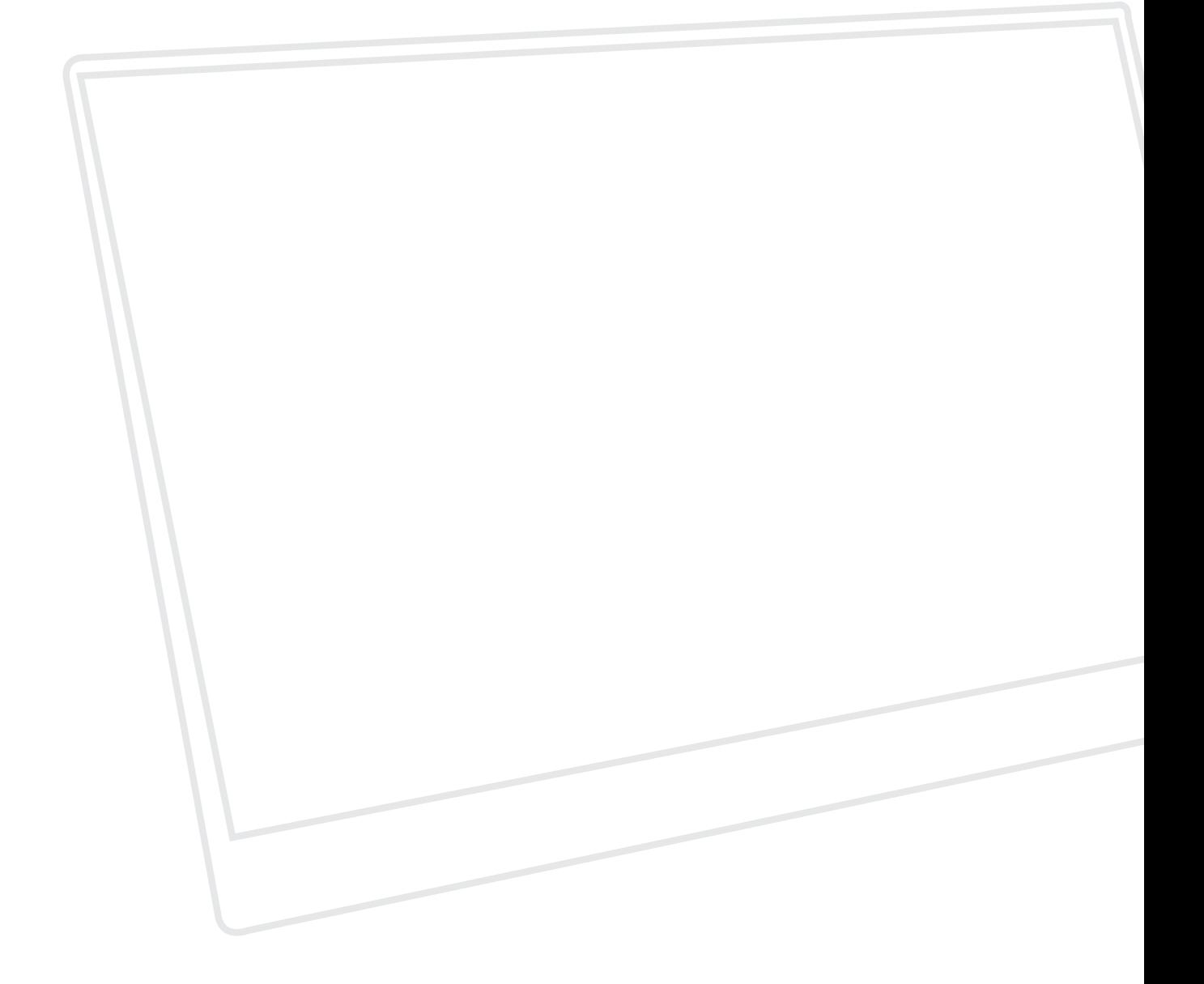

طراز رقم 19837VS رقم القطعة: 1656VP

# **ًشكرا الختياركم RViewSonic**

تُعد شركة ®ViewSonic شركة رائدة عالميًّا في مجال الحلول البصرية؛ لذا تسعى دائمًا لتحقيق ما يفوق التوقعات العالمية من خلال التطور التكنولوجي والابتكار والبساطة، فنحن نعتقد أن منتجاتنا لديها القدرة على إحداث تأثير إيجابي في العالم، كما أننا على ثقة من أن منتج @ViewSonic الذي اخترته سيقدِّم لك الخدمة الممتازة.

ً مرة أخرى شكرا الختياركم RViewSonic!

# **احتياطات السالمة**

<span id="page-2-0"></span>يرجى قراءة **احتياطات السالمة** التالية قبل استخدام الجهاز. احتفظ بهذا الدليل في مكان آمن للرجوع إليه عند الحاجة. اقرأ جميع التحذيرات واتبع كافة التعليمات. • اجلس على بُعد ١٨ بوصة (٤٥ سم) على الأقل من الجهاز ـ اترك مسافة مقدارها 4 بوصات )10 سم( على األقل حول الجهاز لضمان التهوية المناسبة. • ضع الجهاز في منطقة جيدة التهوية. تجنَّب وضع أي شيء على الجهاز من شأنه منع تبديد الحرارة. َّب استخدام الجهاز بالقرب من المياه؛ احرص على عدم تعريض الجهاز للرطوبة؛ وذلك للحد من تجن خطورة حدوث حريق أو صدمة كهربائية. • تجنَّب تعريض الجهاز لأشعة الشمس المباشرة ومصادر الحرارة الأخرى<sub>.</sub> • تجنَّب تركيب الجهاز بالقرب من أي مصـادر للحرارة، مثل الأجسام المشعة أو المواقد أو غيرها من الأجهزة الأخرى (بما فيها مكبرات الصوت) التي قد تُزيد من درجة حرارة الجهاز إلى مستويات خطرة. استخدم قطعة قماش ناعمة وجافة لتنظيف الحاوية الخارجية، لمزيد من المعلومات ارجع إلى قسم "الصيانة" من هذا الدليل. تجنب لمس الشاشة، فقد يتجمع الزيت على الشاشة إذا لمستها. • تجنَّب لمس سطح الشاشة بمواد حادة أو صلبة؛ لأن ذلك قد يتسبب في تلفها. يمنع وضع الجهاز على قماش أو مادة أخرى توجد بين الجهاز وقطعة األثاث التي تحمله. احرص على عدم إسقاط الجهاز أو تعريضه لالصطدام عند نقله. • تجنَّب وضع الجهاز على سطح غير مستوٍ أو غير مستقر، فقد يسقط الجهاز؛ مما قد يؤدي إلى إصابة شخصية أو عطل في الجهاز. َّب وضع أي أشياء ثقيلة على الجهاز أو كبالت التوصيل. تجن • احرص دائما على استخدام الحاويات أو الحوامل المُوصىي بها من قِبل الجهة المصنعة لمجموعة الجهاز ـ احرص دائما على ا تستخدم قطعة األثاث التي يمكن أن تحمل الجهاز بأمان. ً احرص دائما على تأكد من أن الجهاز ليس بارزا على حافة قطعة األثاث التي تحمله. ٍ تجنب وضع الجهاز على قطعة أثاث طويلة كخزانة أو مكتبة دون تثبيت كل من قطعة األثاث والجهاز بداعمة مناسبة. • احرص دائما على تعليم الأطفال الأخطار التي يمكن أن تلحق بهم نتيجة التسلق على قطعة الأثاث الحاملة للجهاز من أجل الوصول إليه أو إلى المعدات المرتبطة به.

- لا تضع الشاشة في مكان يُرجح وجود أطفال به.
- تجنب وضع العناصر التي قد تغري األطفال بالتسلق كاأللعاب وأجهزة التحكم عن بعد على المنتج أو األثاث الذي تم وضع المنتج عليه.
	- ً في حالة انبعاث دخان أو رائحة غريبة أو صدور ضوضاء غير عادية، أوقف تشغيل الشاشة فورا، واتصل بالموزع أو الشركة، فمن الخطورة االستمرار في استخدام الجهاز.
- ال تتجاهل شروط السالمة المتعلقة بقابس التوصيل المستقطب أو األرضي القابس المستقطب له نصالن أحدهما أوسع من الآخر . في حين يحتوي قابس التوصيل الأرضي على شفرتين وشعبة ثالثة تُستخدم في التوصيل الأرضي. وقد تم توفير الشفرة العريضة والشعبة الثالثة في القوابس حرصًا على سلامتك، إذا لم يكن القابس مناسبًا للمقبس، فاحرص على توفير مهايئ، وتجنَّب إدخال القابس في المقبس بقوة.
- تجنَّب نزع الطرف الأرضي عند توصيل الجهاز بمأخذ التيار الكهربائي، حيث يرجى التأكد من عدم نزع الطرف الأرضي.
- ً احرص دائما على توجيه وإدارة األسالك والكابالت المتصلة بالجهاز بحيث ال يمكن التعثر فيها أو سحبها أو اإلمساك بها.
	- احرص على عدم السير على كبل الطاقة أو تآكله، خاصةً من ناحية القابس ونقطة خروجه من الجهاز ، ُ ضع الجهاز بالقرب من مأخذ تيار يسهل الوصول إليه.
		- افصل قابس الطاقة من منفذ الطاقة في حالة عدم استخدام الجهاز لفترة زمنية طويلة.
- يرجى التأكد من تركيب نظام توزيع كهربائي في المبنى. ينبغي أن يوفر النظام قاطع دائرة كهربائية بقدرة 120 أو 240 فولت، 20 أمبير.
- لا تستخدم سوى المر فقات/الملحقات مثل العربات أو الحوامل أو الحوامل الثلاثية أو الأر فف أو الطاو لات المحددة من قِبل الجهة المصنعة.
	- احرص على توخي الحذر عند تحريك المنضدة أو الجهاز أو كليهما معًا عند استخدام منضدة .متحركة؛ وذلك لتجنب التعثر واإلصابة
- ويرجى الرجوع إلى الفنيين المؤهلين في كافة أعمال الصيانة. مع العلم بأنه ينبغي إجراء أعمال الصيانة عند تعرض الوحدة للتلف على أي نحو، مثل:
	- « في حالة تلف سلك اإلمداد بالطاقة أو القابس. « في حالة انسكاب سائل على الوحدة أو سقوط شيء بداخلها. « في حالة تعرض الوحدة للمطر أو الرطوبة الزائدة. « إذا لم تعمل الوحدة بصورة طبيعية، أو في حال تعرضها للسقوط.
- لذا احرص على ضبط مستوى الصوت على المستويات المناسبة عند استخدام سماعات األذن أو سماعات الرأس؛ وذلك تجنبًا للإضرار بحاسة السمع.
- يمكن أن يساعد تثبيت الشاشة في حائط أو جسم ثابت باستخدام الحبال أو أدوات التقييد األخرى على دعم وزن الشاشة لمنع سقوطها.
	- في حال اإلبقاء على الشاشة الحالية ونقلها إلى مكان آخر يجب تطبيق نفس االعتبارات الواردة أعاله.

**:ةظحال** شاشة LCD سهلة الكسر. يرجى عدم الضغط على اللوحة أو اإلطار.

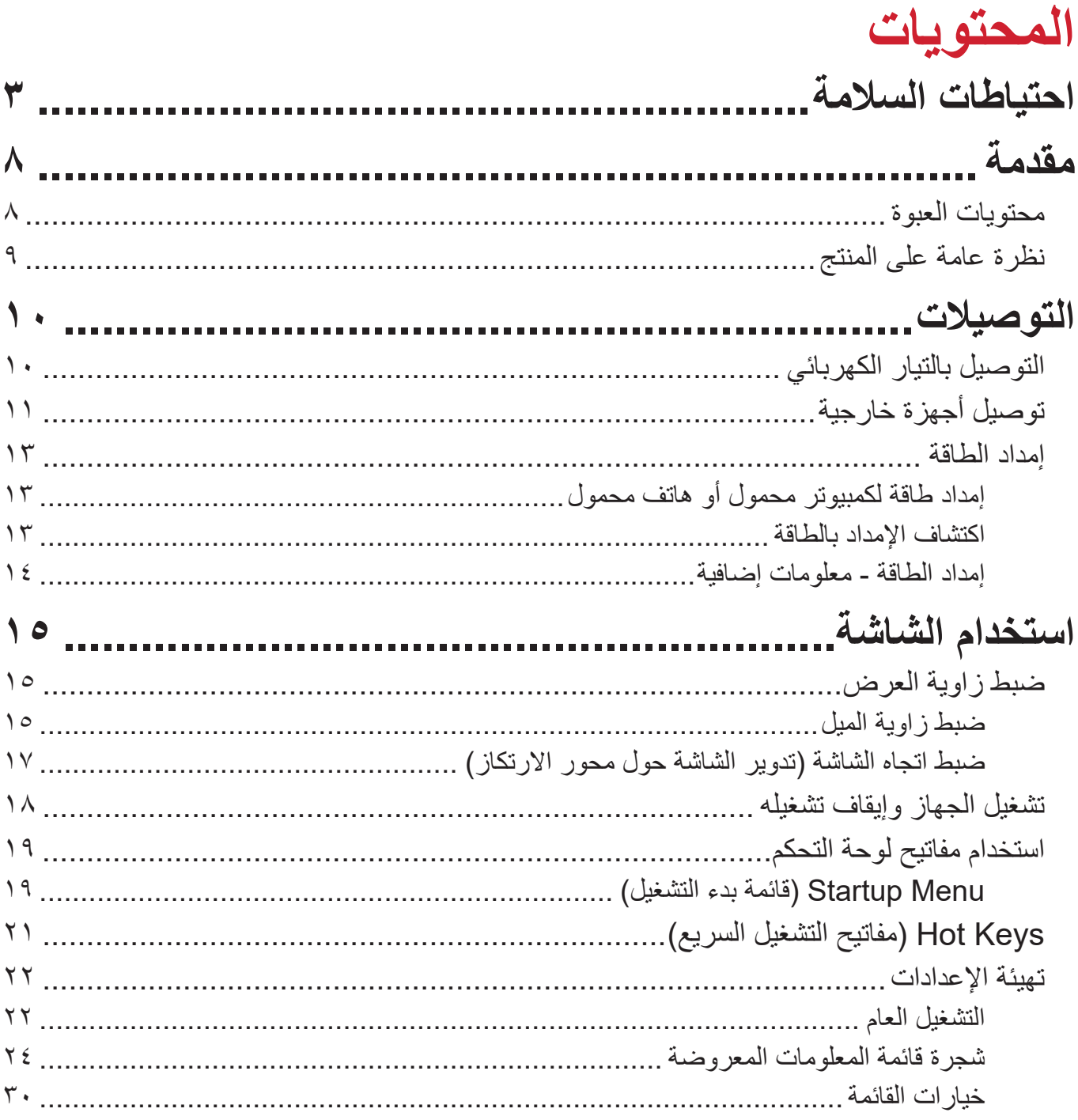

a4

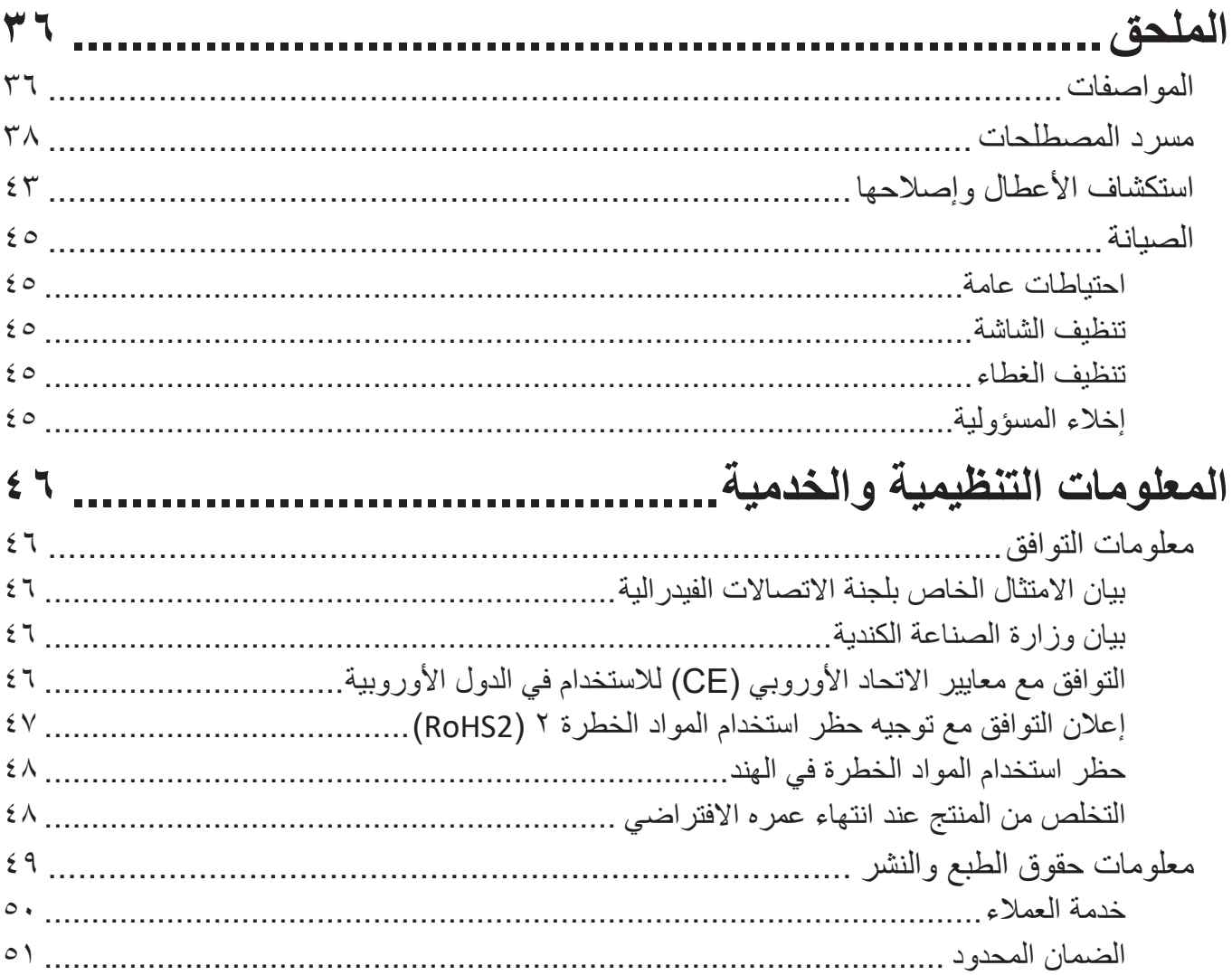

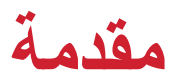

# **محتويات العبوة**

- الشاشة
- مهايئ طاقة
- <span id="page-7-0"></span> كبل توصيل من C Type USB إلى A Type USB( بطول 1.5 متر(
	- كبل توصيل من HDMI مصغر إلى HDMI( بطول 1.1 متر(
- كبل توصيل من C Type USB إلى C Type USB( بطول 1.1 متر(
	- دليل بدء التشغيل السريع
		- حقيبة واقية

**ملاحظة:** قد تختلف كبلات الفيديو والطاقة الموجودة في عبوة المنتج حسب بلد الشراء؛ لذا يرجى الاتصال بالموزع المحلي للحصول على مزيد من المعلومات.

<span id="page-8-0"></span>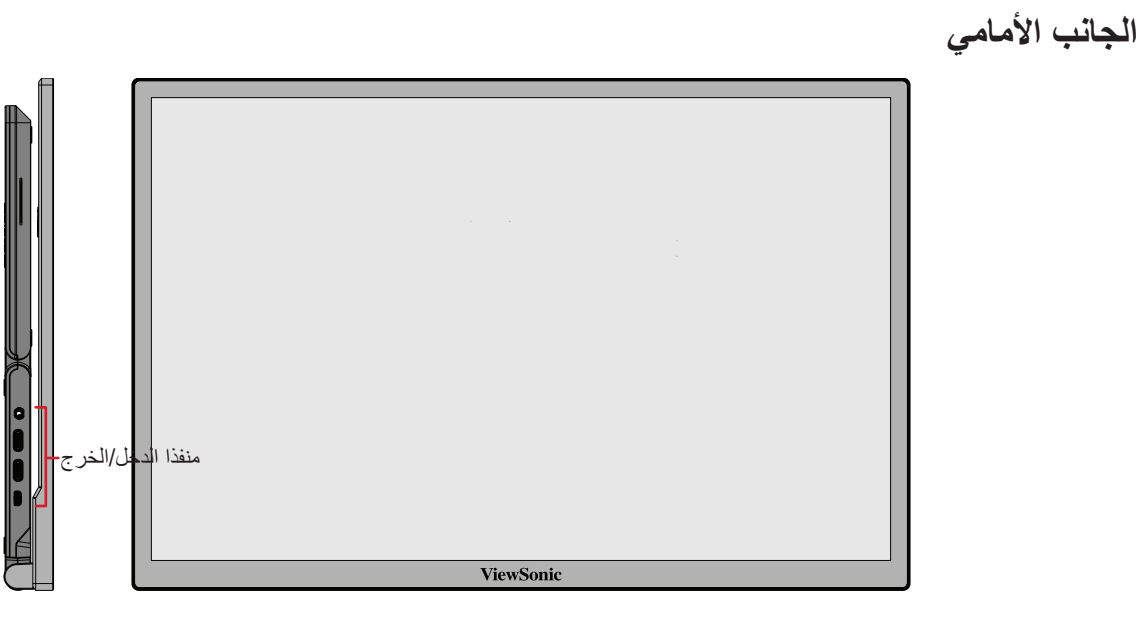

**الجانب الخلفي**

**نظرة عامة على المنتج**

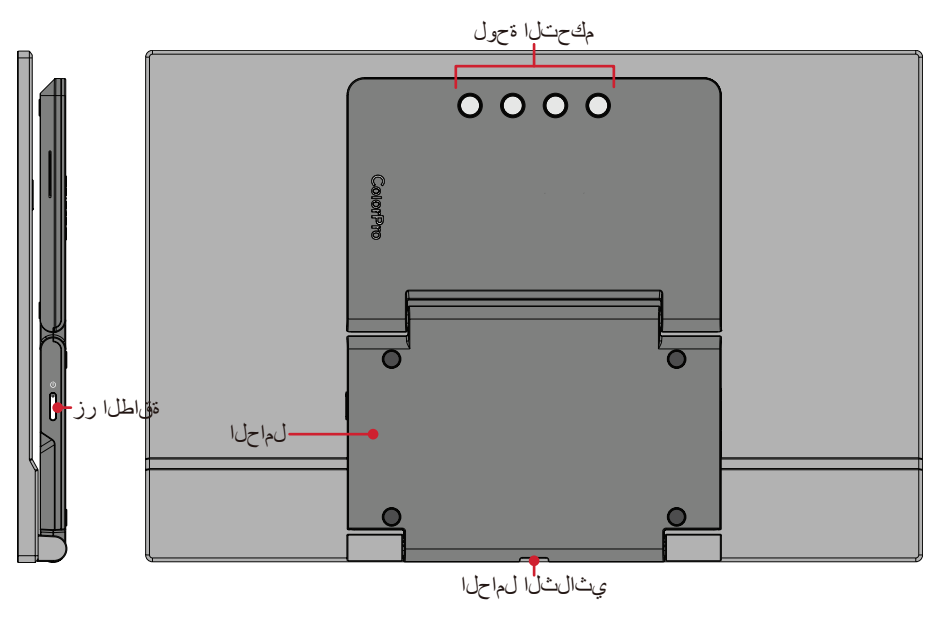

**منفذا الدخل/الخرج**

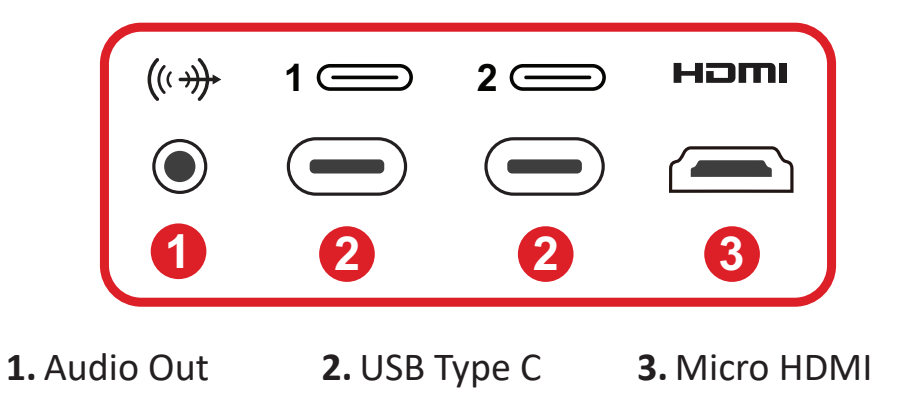

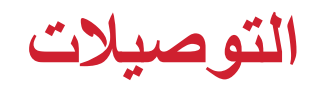

# **التوصيل بالتيار الكهربائي**

يمكن تشغيل الشاشة بأي من التهيئات التالية: **1**

 **وصلة USB -نوع C**

<span id="page-9-0"></span>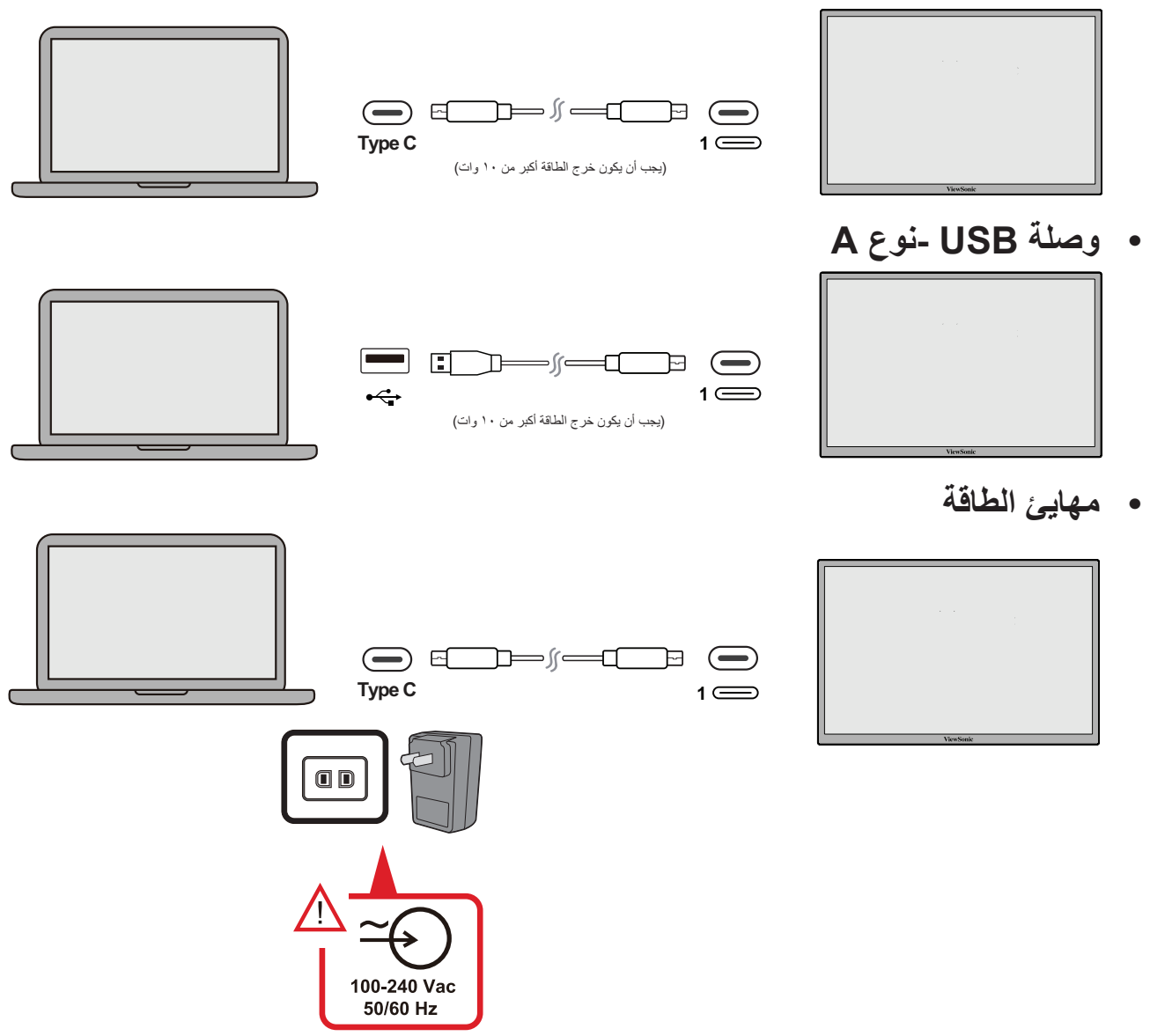

**ظحالم**  للحصول على المزيد من المعلومات يرجى الرجوع إلى "إمداد الطاقة" صفحة [13صفحة](#page-12-1).

# **توصيل أجهزة خارجية**

يمكن توصيل أجهزة خارجية بأي من التهيئات التالية:

 **وصلة USB-نوع C**

يمكن توصيل كبل من النوع C من جهاز خارجي بمنفذ **النوع C** في الشاشة.

<span id="page-10-0"></span>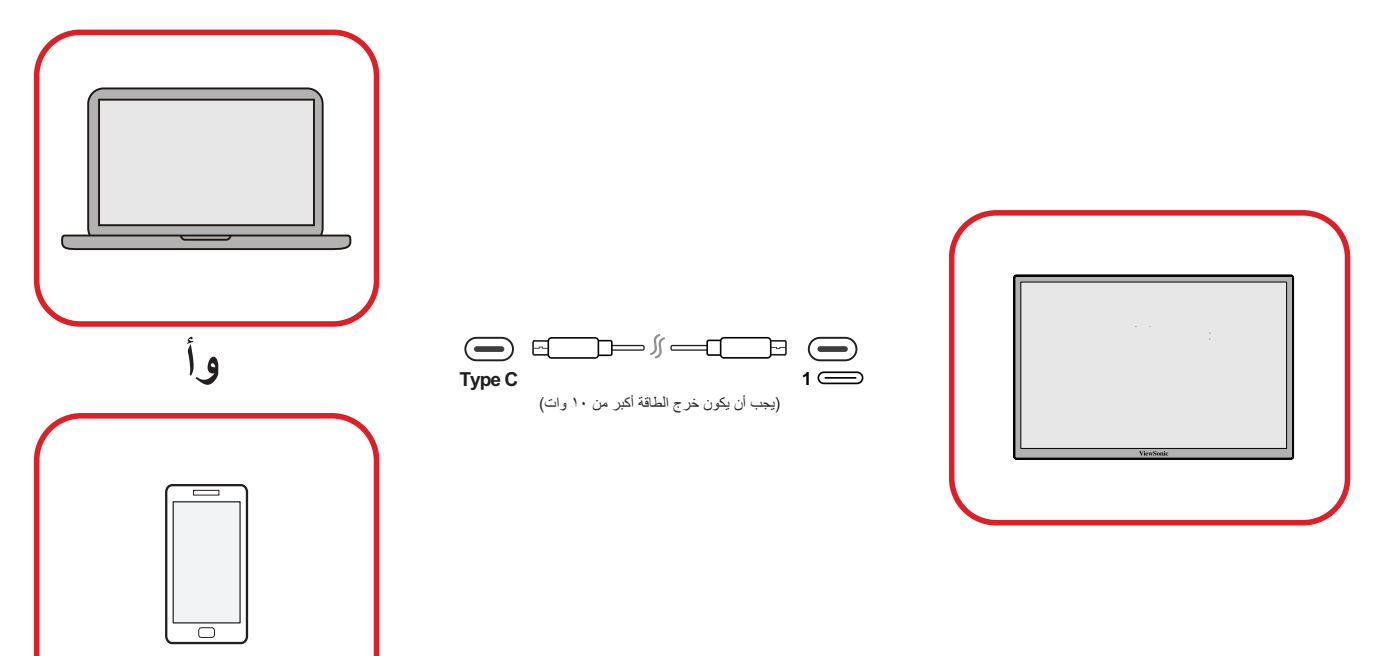

 **توصيل HDMI صغير**

**-**يمكن توصيل كبل HDMI الصغير من جهاز خارجي بمنفذ **HDMI** الصغير في الشاشة.

**-**يمكن توصيل كابل USB من النوع A النوع C من جهاز خارجي بالشاشة.

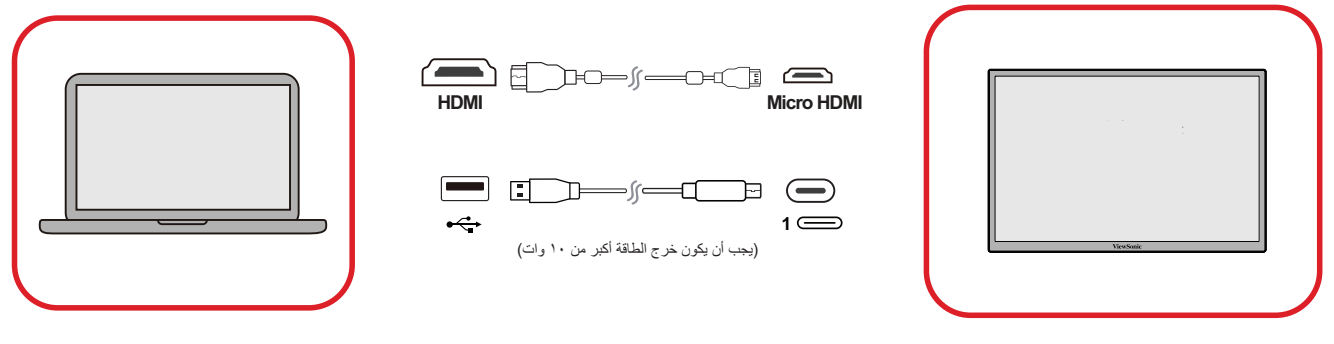

ملا**حظة**:

 يوفر اتصال USB من النوع A بالنوع C ً أيضا طاقة للشاشة من الكمبيوتر المحمول. يجب أن يكون خرج الطاقة أكبر من 10 وات.

# **توصيالت الصوت**

أدخل مقبس دخل صوت سماعات الأذن أو سماعات الرأس في منفذ الصوت الخاص بالشاشة، كما يمكن توصيل الشاشة بسماعات شريطية باستخدام كبل صوت.

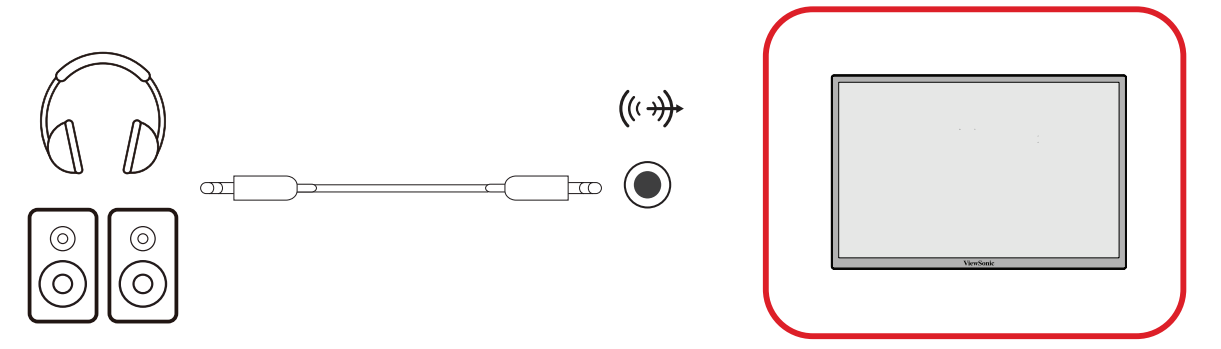

# **إمداد الطاقة**

<span id="page-12-0"></span>**إمداد طاقة لكمبيوتر محمول أو هاتف محمول** إذا كان مهايئ الطاقة المرفق متصلأ بالشاشة فيمكن للشاشة شحن كمبيوتر محمول أو هاتف محمول متصل.

- <span id="page-12-1"></span>ملا**حظة**:
- خرج إمداد الطاقة تيار تيار مستمر 9 فولت1.33/ أمبير, 12 فولت1.75/ أمبير, 15 فولت2/ أمبير , 20 فولت/٢,٠ أمبير .
	- ً يوصى أيضا بتوصيل مهايئ طاقة إلمداد الطاقة عند توصيل الشاشة بهاتف جوال.

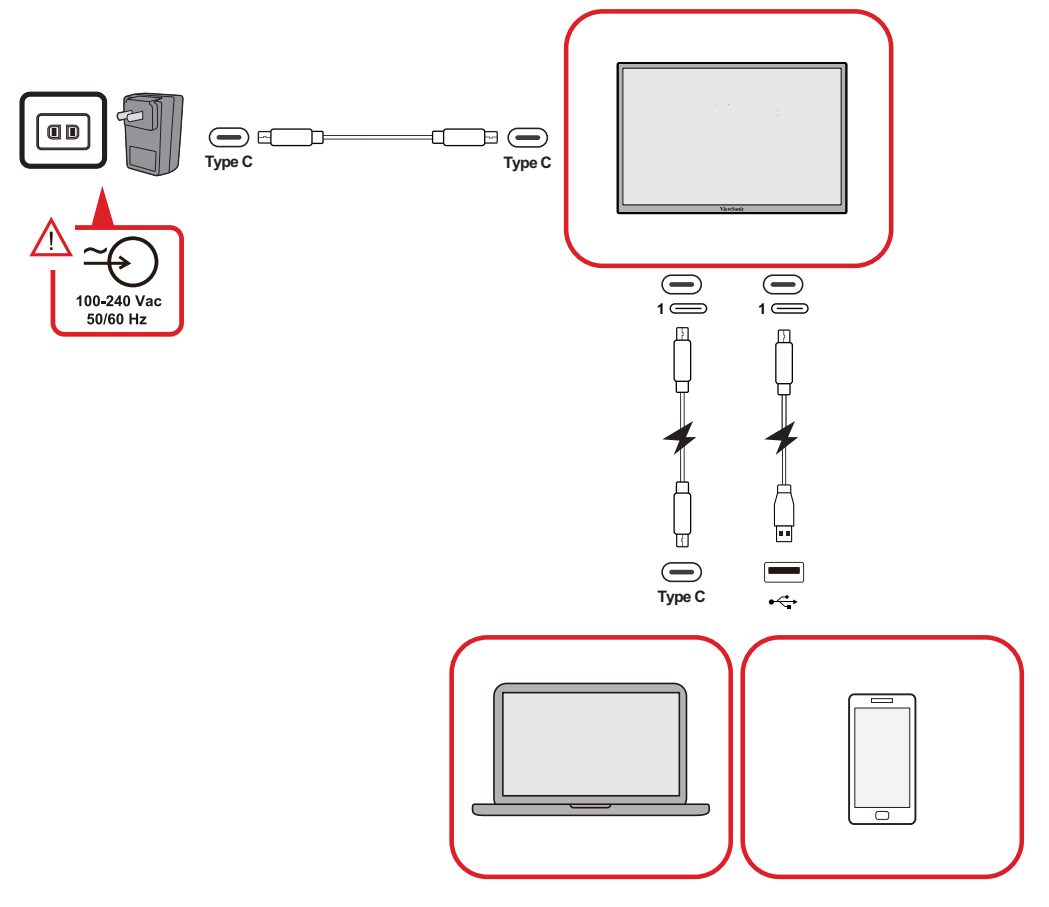

#### **اكتشاف اإلمداد بالطاقة**

يكتشف الجهاز ما إذا كان جهاز اإلمداد بالطاقة هو مهايئ أو كمبيوتر أو هاتف محمول.

- إذا كان مصدر الطاقة مهايئ أو كمبيوتر محمول فستكون قيمة السطوع االفتراضية .100
	- إذا كان مصدر الطاقة هاتف محمول تكون قيمة السطوع االفتراضية .15
	- عند استخدام هاتف محمول لتشغيل الشاشة يكون مستوى السطوع االفتراضي .15
- **ظحالم**  ً نظرا لمحدودية خرج الطاقة من الهاتف المحمول ينصح بعدم ضبط السطوع على مستوى أعلى لأن ذلك قد يتسبب في وميض الشاشة أو إيقافها.

#### **إمداد الطاقة - معلومات إضافية**

مراعاة لتصميم ةشاشلا يرجى مالحظة أن:

- أول جهاز متصل هو إشارة الدخل الرئيسية.
- <span id="page-13-0"></span> عندما يتعرف منفذ النوع C على جهاز خارجي كمهايئ طاقة يقوم بتوزيع الطاقة فقط. ولن يعرض إشارة الدخل.
	- عندما يتم التعرف على أحد منافذ النوع C كمهايئ طاقة يمكن للمنفذ اآلخر إمداد طاقة ثنائية االتجاه.

إذا تم توصيل كمبيوتر محمول بـشاشة الشاشة أولأ، ثم تم توصيل هاتف محمول ثانيًا، فلن يتم شحن بطارية المهاتف المحمول، ذلك لأن أيًا من منفذي النوع C يتعرف على الاتصـال على أنـه متصل بمـهائي طـاقة.

**ظحالم**  إذا كنت ترغب في عرض شاشة الهاتف المحمول يجب فصل كبل النوع C المتصل بالكمبيوتر المحمول.

إذا تم توصيل هاتف محمول بـشاشة الشاشة أولأ، ثم تم توصيل كمبيوتر محمول ثانيًا، يتم شحن بطارية الهاتف المحمول، ذلك ألن أحد منفذي النوع C يتعرف عليه كمهائي طاقة.

**ظحالم**  إذا كنت ترغب في عرض شاشة الكمبيوتر المحمول فيجب فصل كبل النوع C المتصل بالهاتف المحمول.

ومراعاة لتصميم الشاشة ينصح بعدم توصيل جهازي كمبيوتر محمول أو كمبيوتر محمول وجهاز كمبيوتر مكتبي في نفس الوقت. فقد يتسبب ذلك في حدوث مشكلة في توزيع الطاقة، مما يؤدي إلى ظهور شاشات وامضة أو اإليقاف الجبري للكمبيوتر المحمول.

ملا**حظة**:

- إذا كان الكمبيوتر المحمول به منفذ من نوع C فيرجى التوصيل بشاشة الشاشة عبر منفذ C.
- ينصح بعدم توصيل منفذ C اآلخر في الشاشة بجهاز كمبيوتر محمول أو كمبيوتر مكتبي آخر عبر منفذ A وHDMI في نفس الوقت.
- إذا كان الكمبيوتر المحمول به منفذ HDMI ونوع A فقط فيرجى التوصيل عبر HDMI وتوصيل النوع A بالنوع C بشاشة الشاشة.
	- إذا لم يكن خرج الطاقة من منفذ نوع A الكمبيوتر المحمول أكبر من 10 وات فيرجى استخدام محول الطاقة المرفق للتوصيل بشاشة الشاشة.
	- ينصح بعدم توصيل منفذ C اآلخر في الشاشة بجهاز كمبيوتر محمول أو كمبيوتر مكتبي آخر في نفس الوقت.

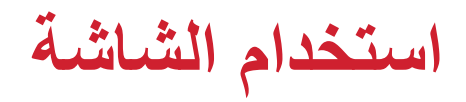

<span id="page-14-0"></span>**ضبط زاوية العرض ضبط زاوية الميل** تشتمل الشاشة على حامل ثنائي المفصلات يتيح المشاهدة من زوايا عديدة (من ٢٠ إلى 50.0 درجة).

 **خيار اإلمالة 1**

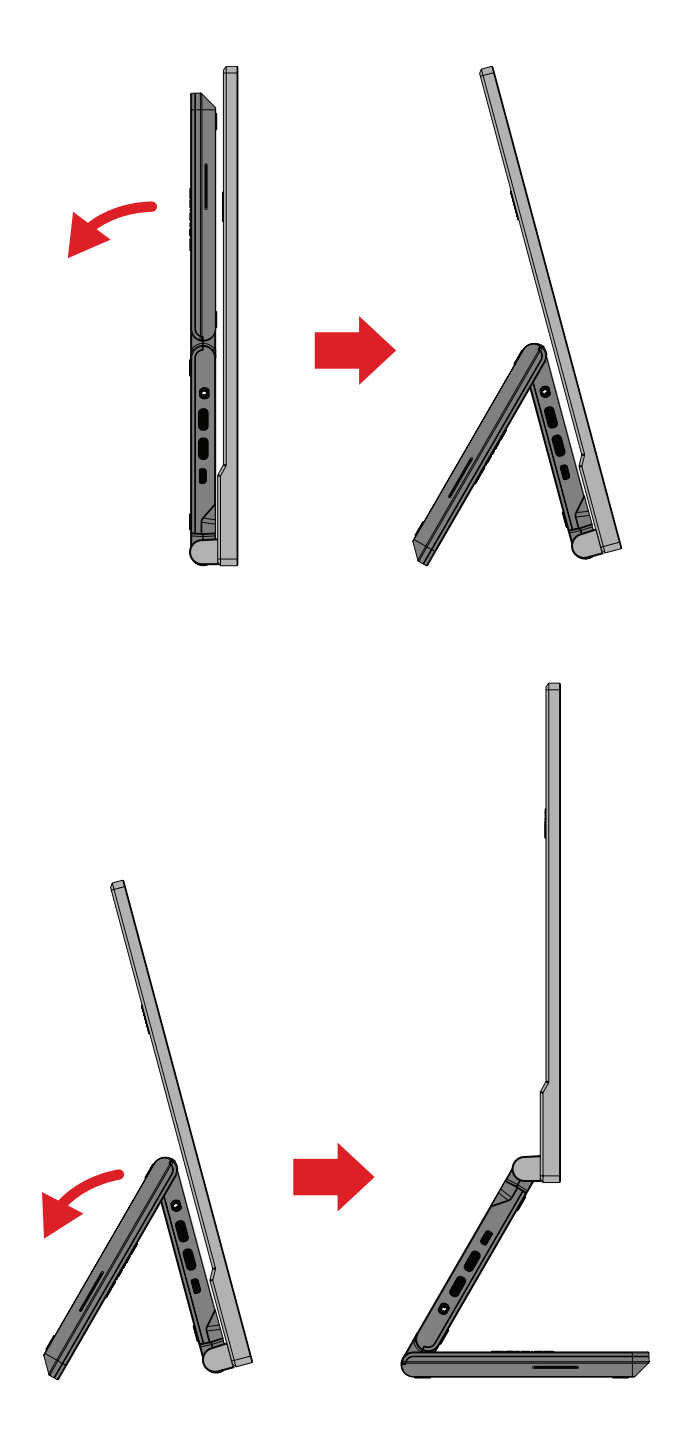

 **خيار اإلمالة 2**

# **خيار اإلمالة 3**

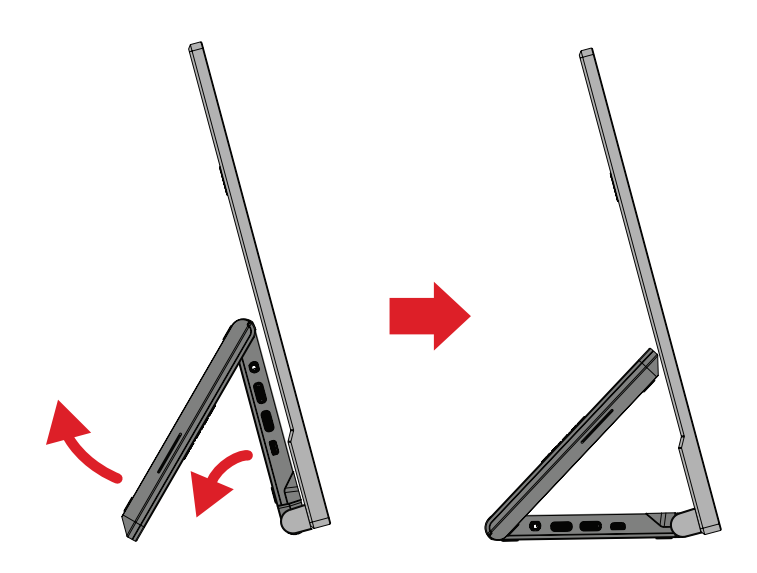

**:ةظحال** ً عند الضبط امسك الحامل بإحكام بيد واحدة مع إمالة الشاشة إلى األمام أو الخلف مستخدما .يدك الأخرى

<span id="page-16-0"></span>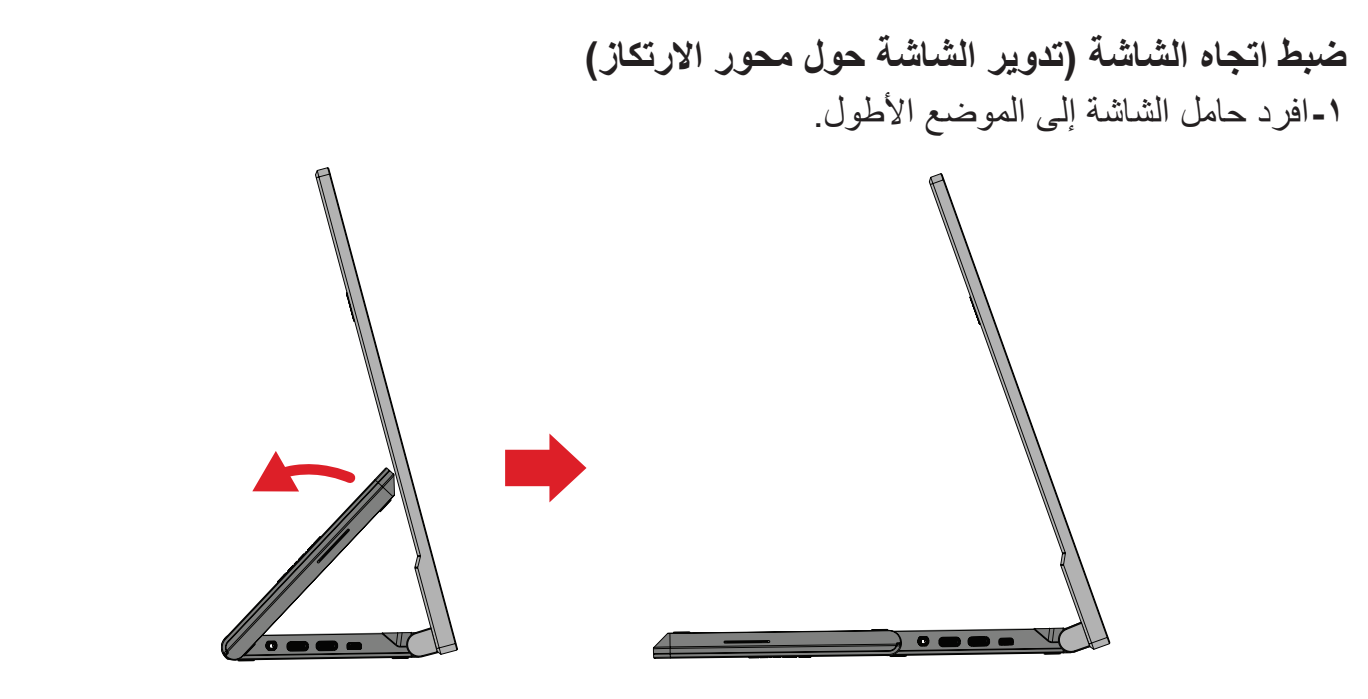

**-** أدر الشاشة في اتجاه عقارب الساعة أو عكس اتجاه عقارب الساعة بزاوية 90 درجة من الوضع األفقي إلى الوضع الرأسي.

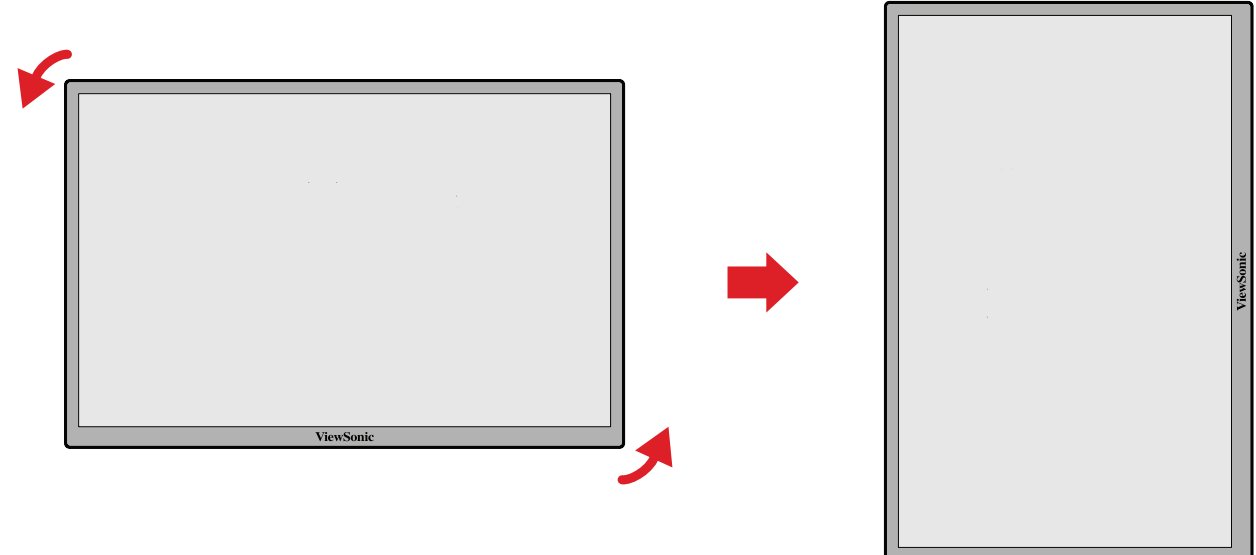

#### **:ةظحال**

- لتدوير الصورة المعروضة في الشاشة، غيِّر إعدادات اتجاه الشاشة في النظام بدويًا.
	- عند الضبط امسك جانبي الشاشة بإحكام بكلتا يديك.

# **تشغيل الجهاز وإيقاف تشغيله**

**-**قم بالتوصيل بمصدر تيار كهربائي من خالل إحدى التهيئات المتاحة. **-** اضغط على زر **Power( الطاقة(** لتشغيل الشاشة. **-** اضغط على زر **Power( الطاقة(** مرة أخرى إليقاف تشغيلها.

<span id="page-17-0"></span>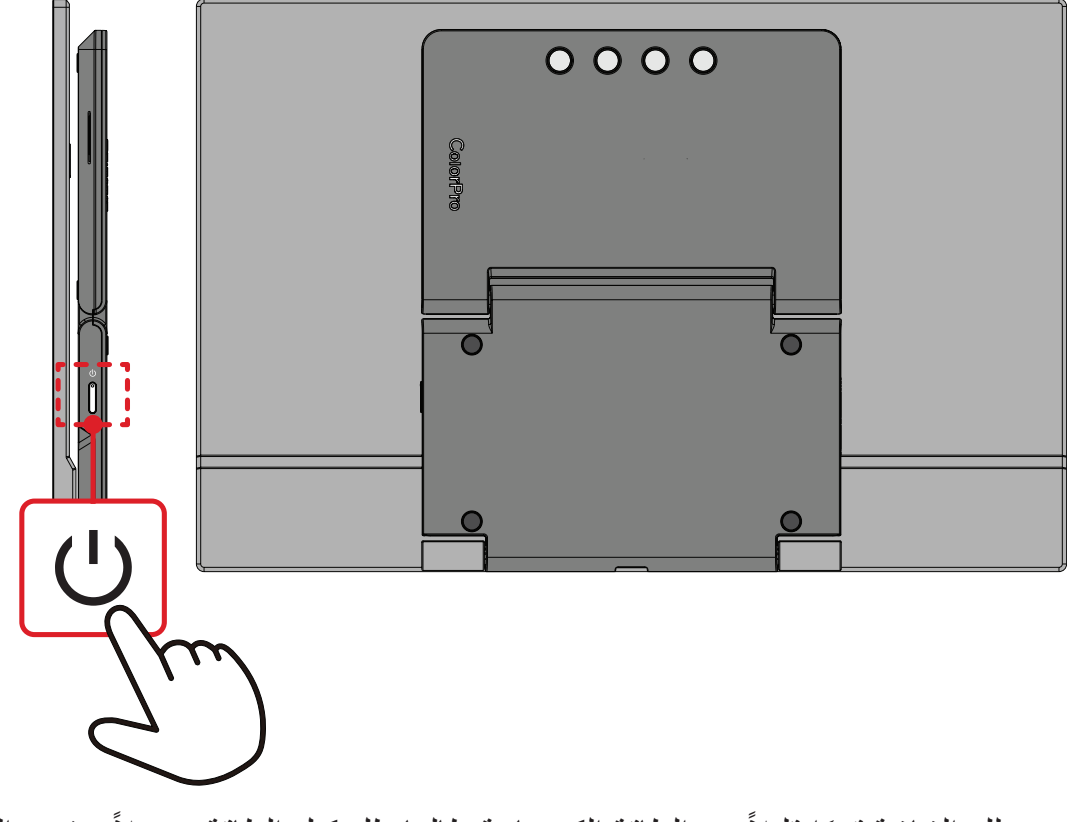

لا**حظة:** تستهلك الشاشة قدرًا قليلاً من الطاقة الكهربائية طالما ظل كبل الطاقة متصلاً بمقبس الطاقة. .إذا كنت تنوي عدم استخدام الشاشة لفترة طويلة، فيرجى نزع كبل الطاقة من مقبس الطاقة

# **استخدام مفاتيح لوحة التحكم**

<span id="page-18-0"></span>استخدم مفاتيح لوحة التحكم للوصول إلى Menu Startup( قائمة بدء التشغيل( وتفعيل مفاتيح التشغيل السريع والتنقل بين عناصر قائمة المعلومات المعروضة، وتغيير اإلعدادات.

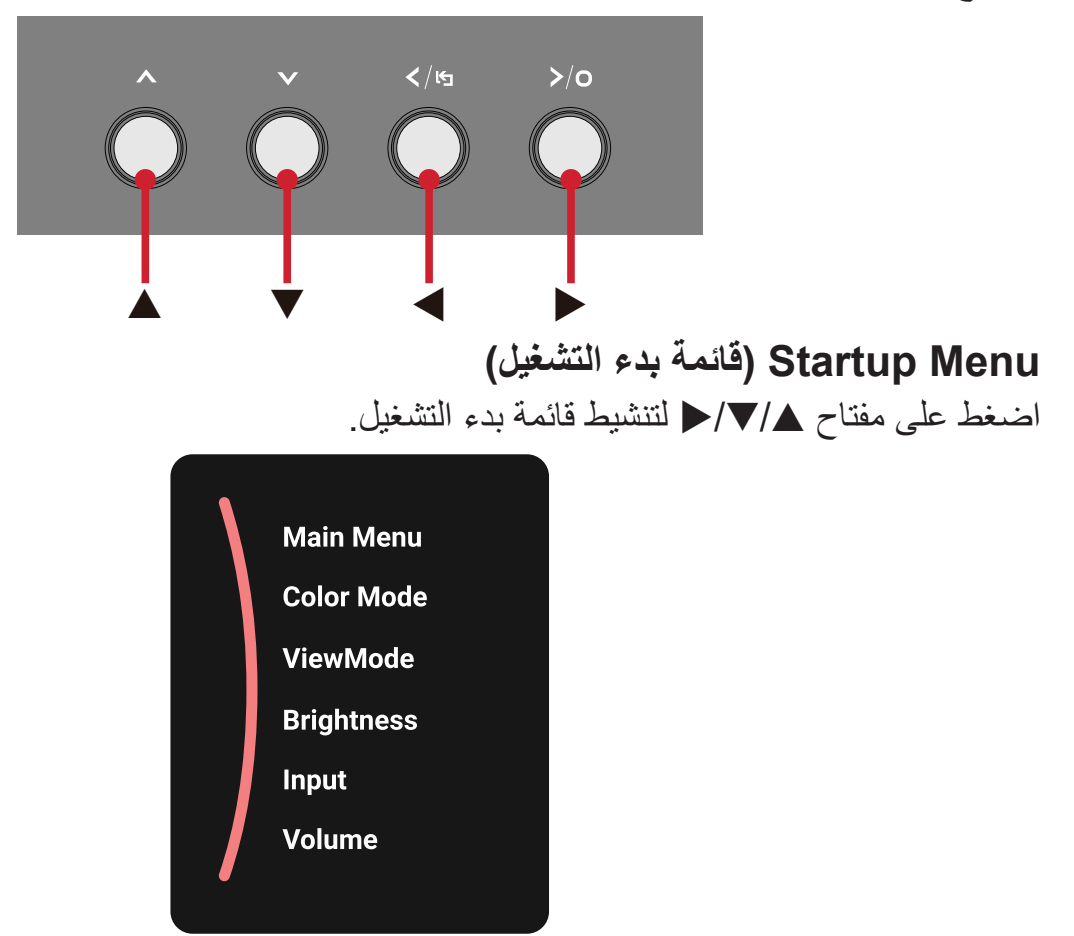

**:ةظحال** ثم اتبع إرشادات استخدام المفاتيح المبينة أسفل الشاشة لتحديد أحد الخيارات أو إجراء تعديالت.

**Menu Main( الوصول للقائمة(**

الدخول لقائمة الخيارات المعروضة على الشاشة.

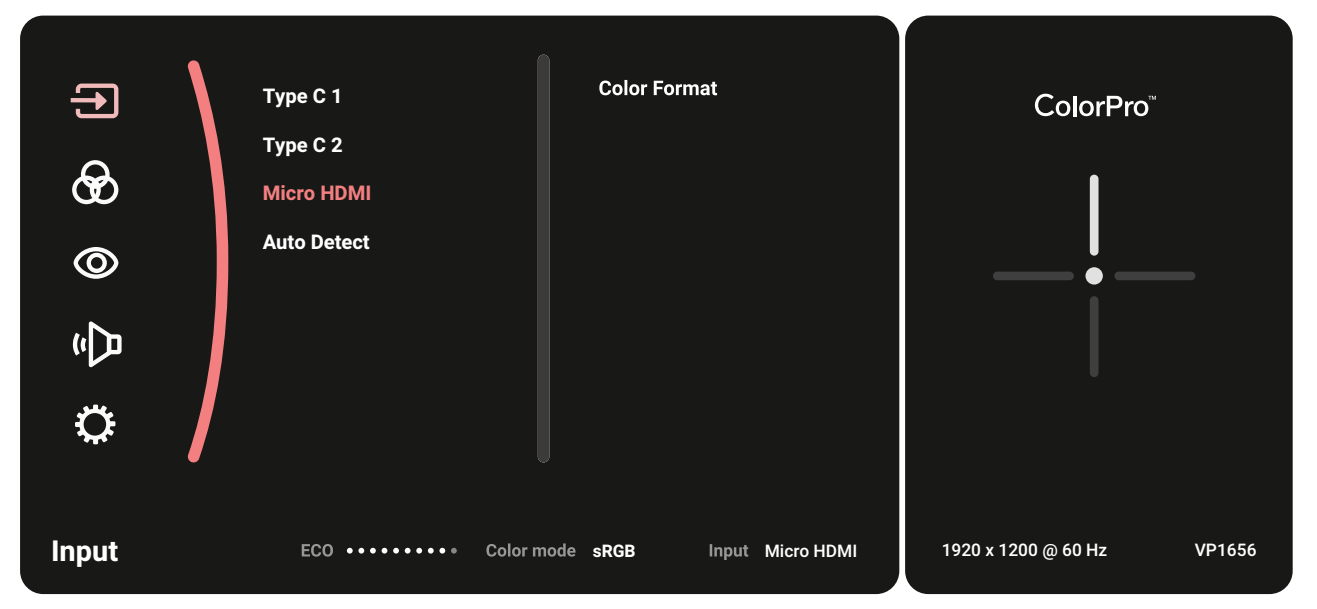

# **Mode Color( وضع األلوان(**

اختر واحدًا من بين إعدادات الألوان القياسية المعينة مسبقًا.

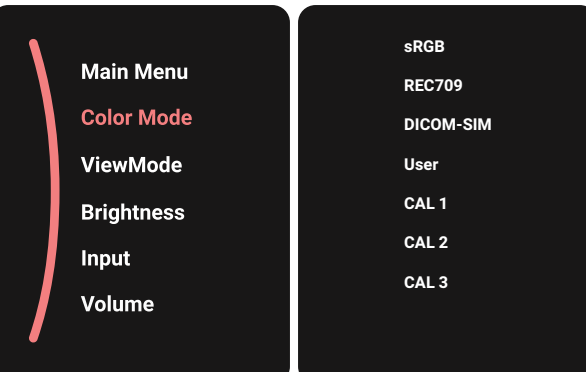

# **Mode View( خاصية ViewMode)**

حدد أحد إعدادات العرض المضبوطة مسبقًا.

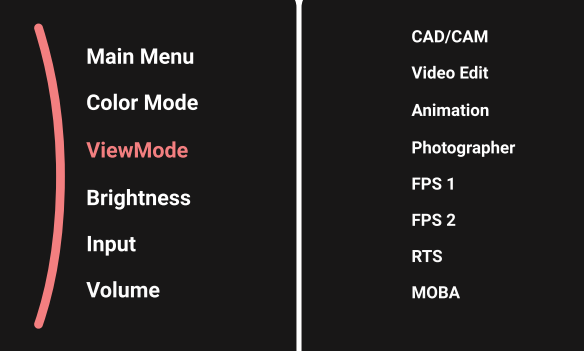

**Brightness( اللمعان(** اضبط مستوى السطوع.

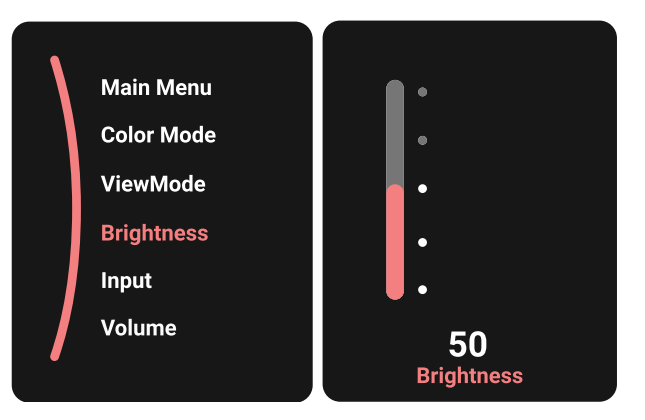

# **Input( الدخل(**

حدد مصدر الدخل.

<span id="page-20-0"></span>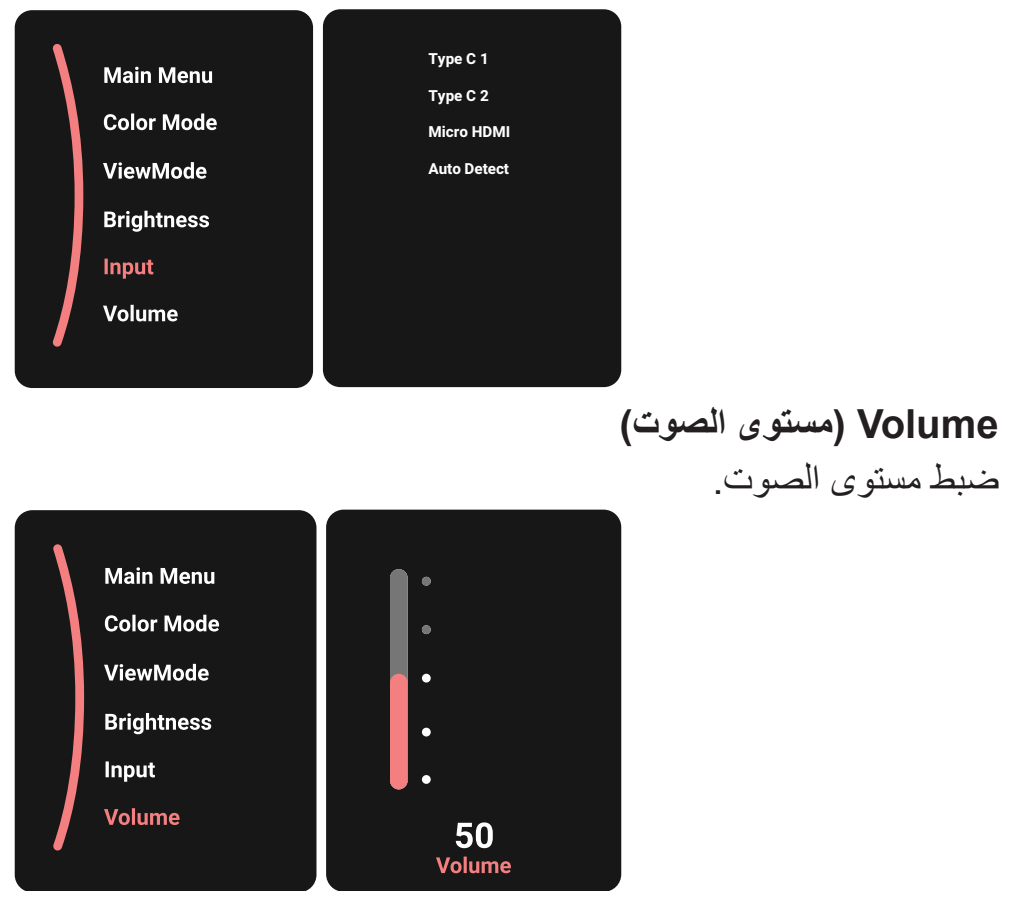

**:ةظحال** اضغط على مفتاح t للعودة إلى القائمة السابقة.

# **Keys Hot( مفاتيح التشغيل السريع(**

عندما تكون قائمة المعلومات المعروضة في وضع إيقاف التشغيل ستتمكن من الوصول بسرعة إلى الوظائف الخاصة عن طريق استخدام مفاتيح لوحة التحكم.

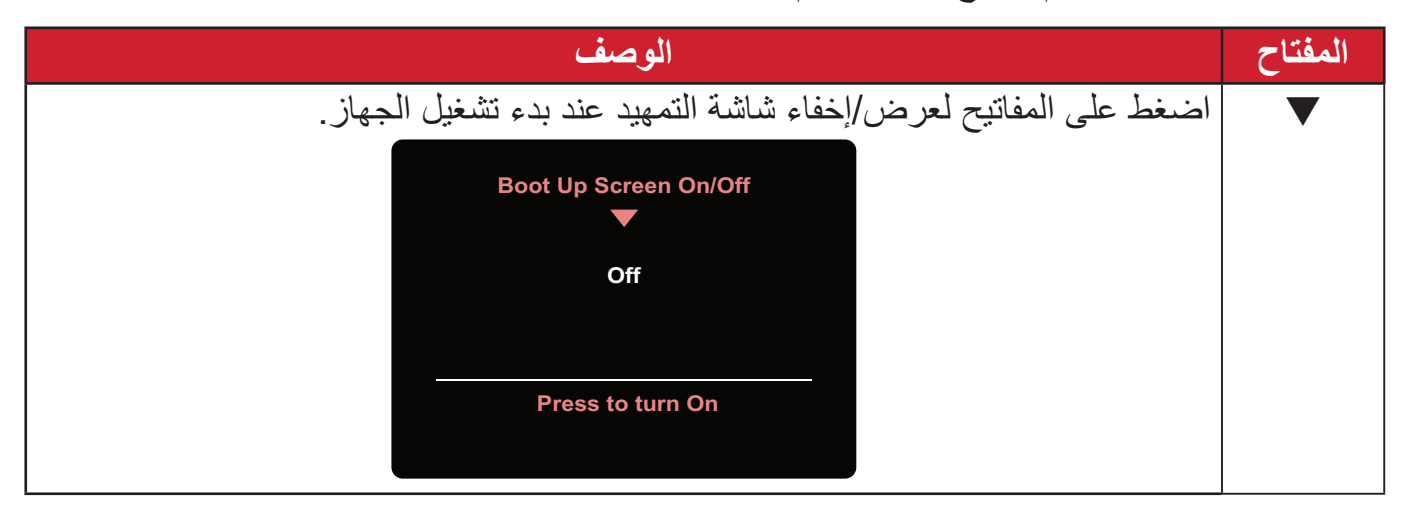

**تهيئة اإلعدادات**

**التشغيل العام**

<span id="page-21-0"></span>ً إلى **Menu Main( القائمة -**اضغط على مفتاح **▲**/**▼**/ لعرض قائمة بدء التشغيل ثم تنقل وصوال **الرئيسية(** واضغط على المفتاح لعرض قائمة المعلومات المعروضة على الشاشة )OSD).

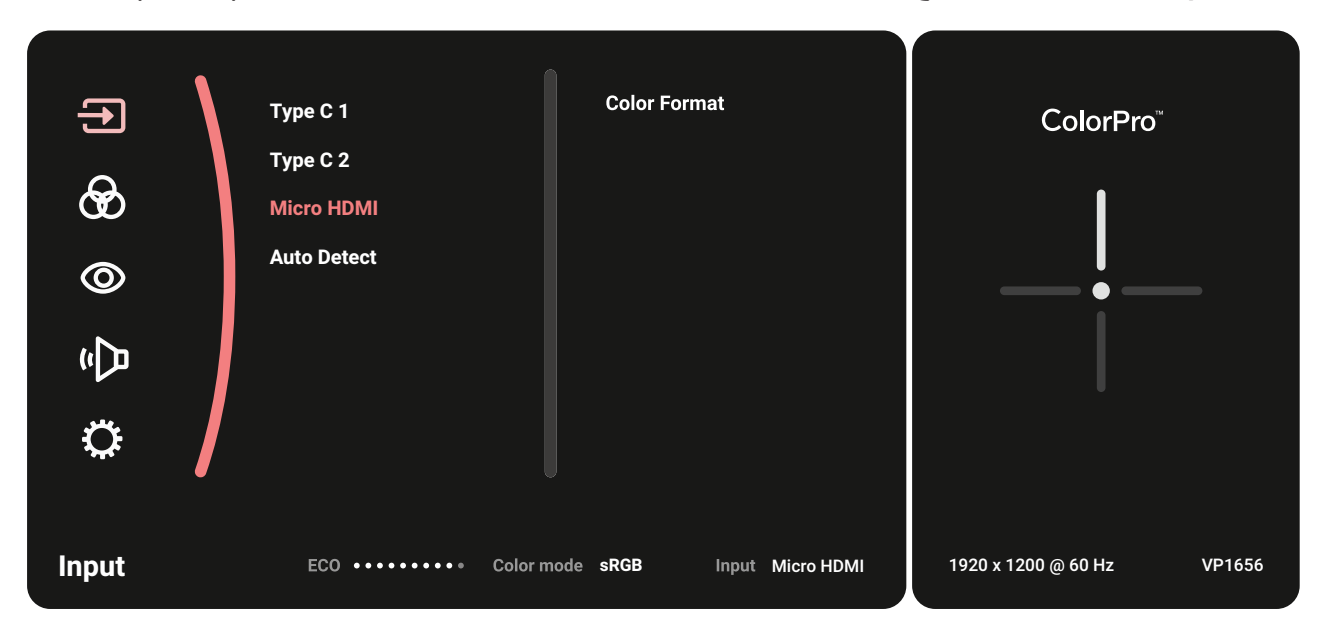

اضغط على مفتاح **▲** أو **▼** الختيار القائمة الرئيسية، ثم المس المفتاح للدخول إلى القائمة المحددة.

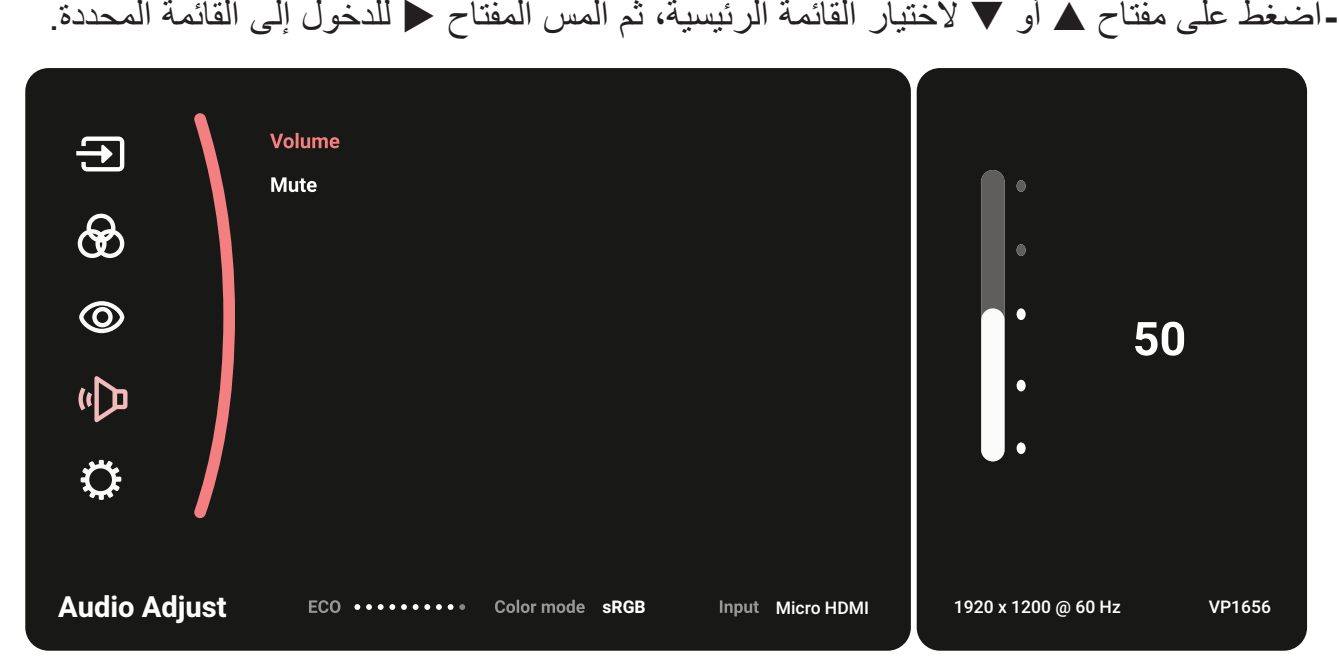

**-**اضغط على مفتاح **▲** أو **▼** لتحديد خيار القائمة المطلوب، ثم المس المفتاح للدخول إلى القائمة الفرعية.

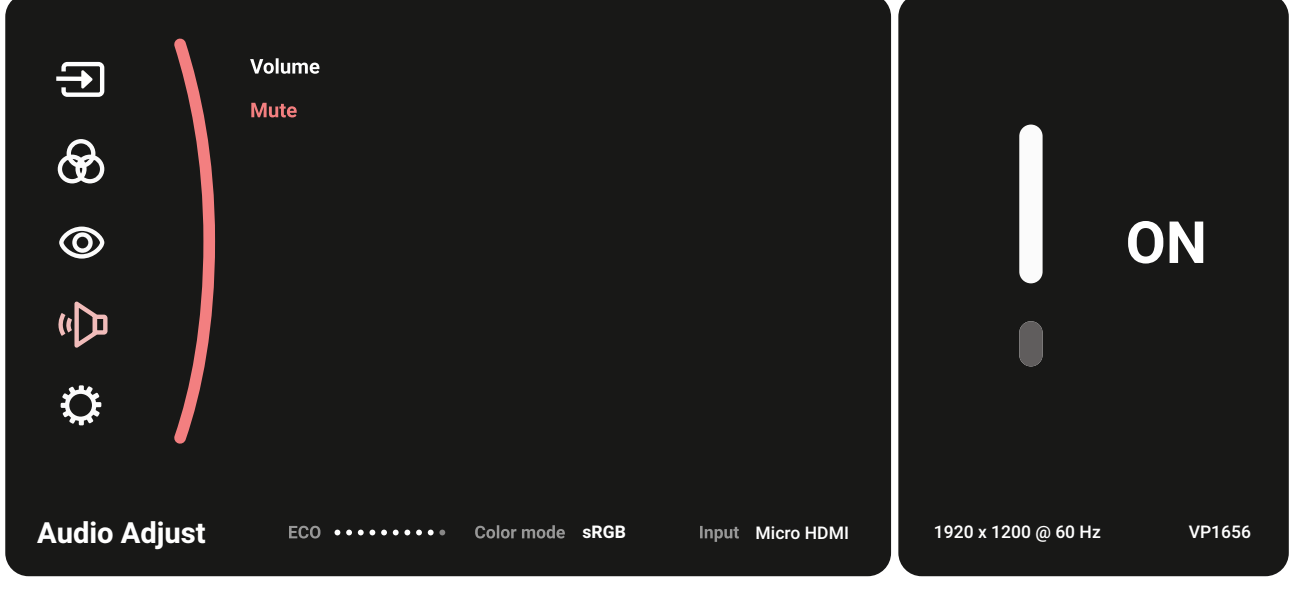

اضغط على مفتاح **▲** أو **▼** لضبط/تحديد اإلعداد، ثم اضغط على مفتاح للتأكيد.

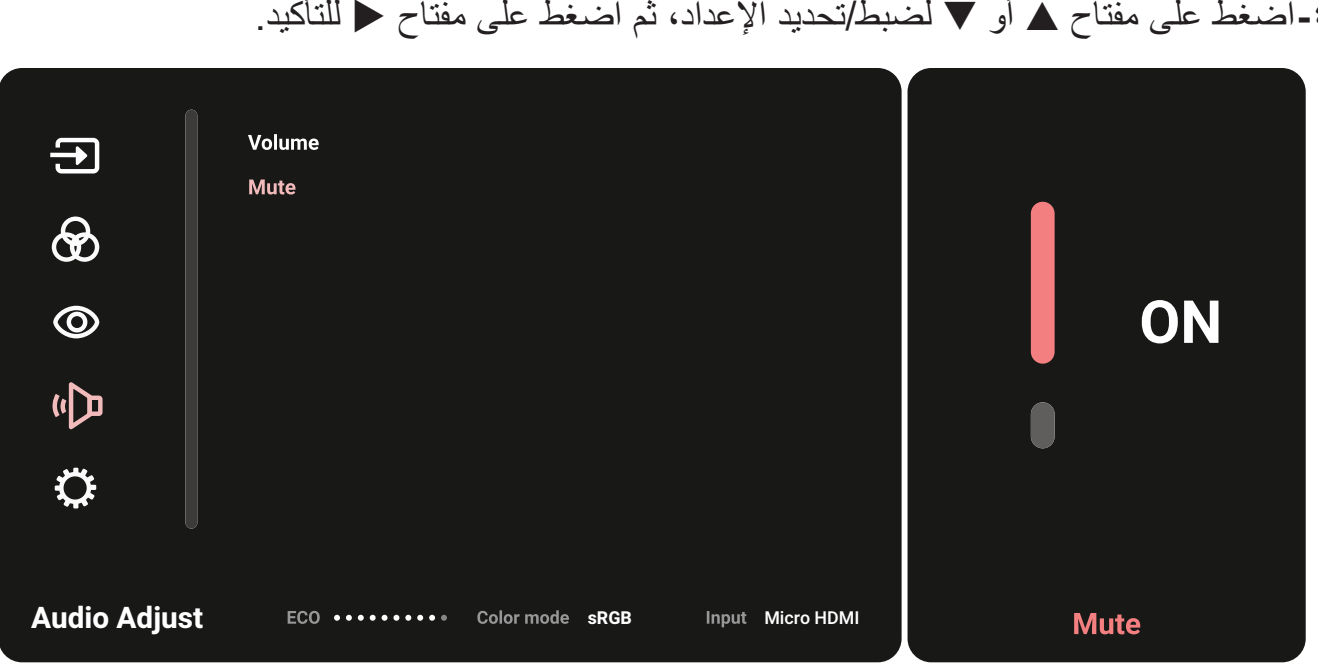

**-**اضغط على مفتاح للعودة إلى القائمة السابقة.

### **شجرة قائمة المعلومات المعروضة**

<span id="page-23-0"></span>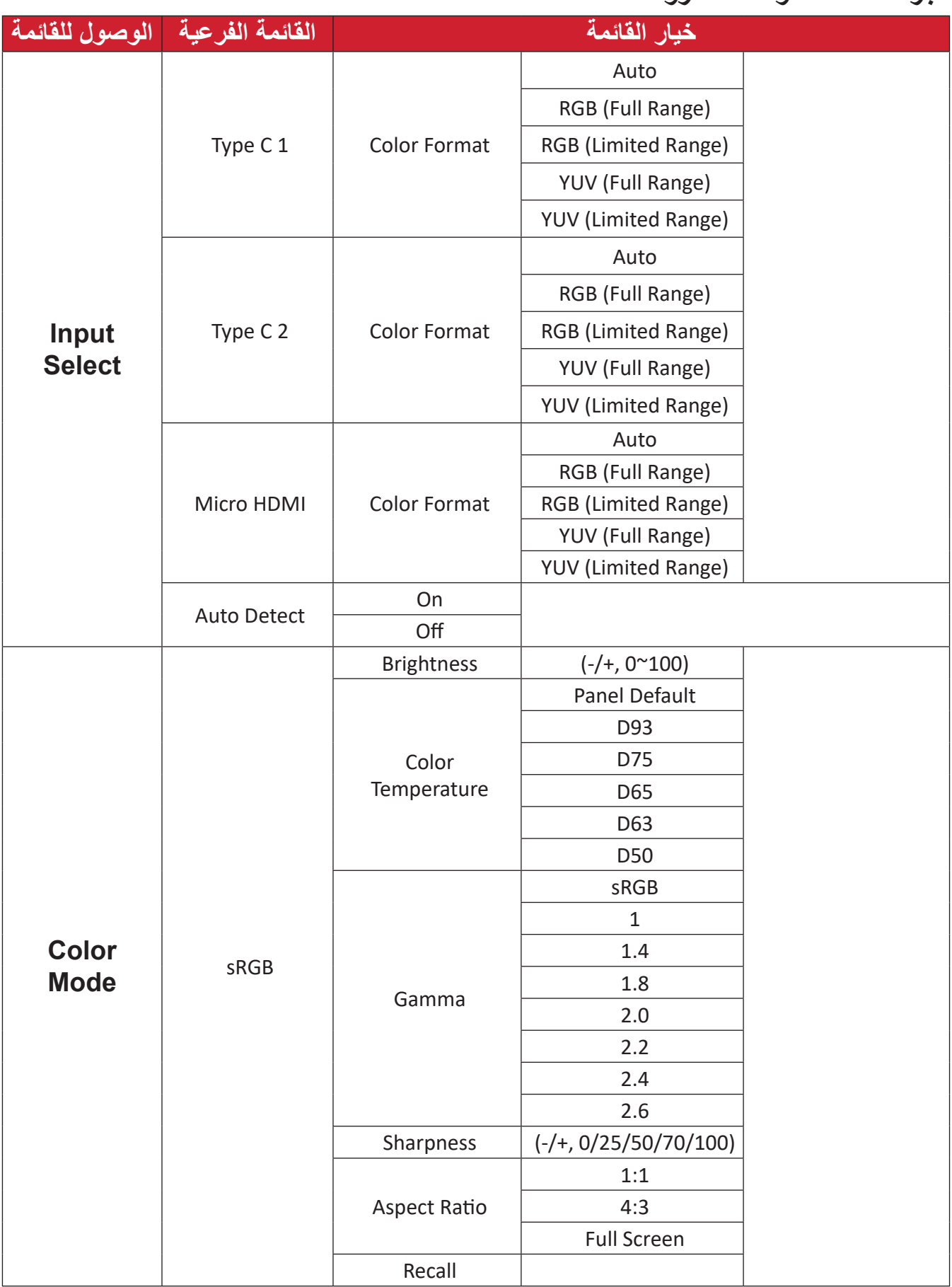

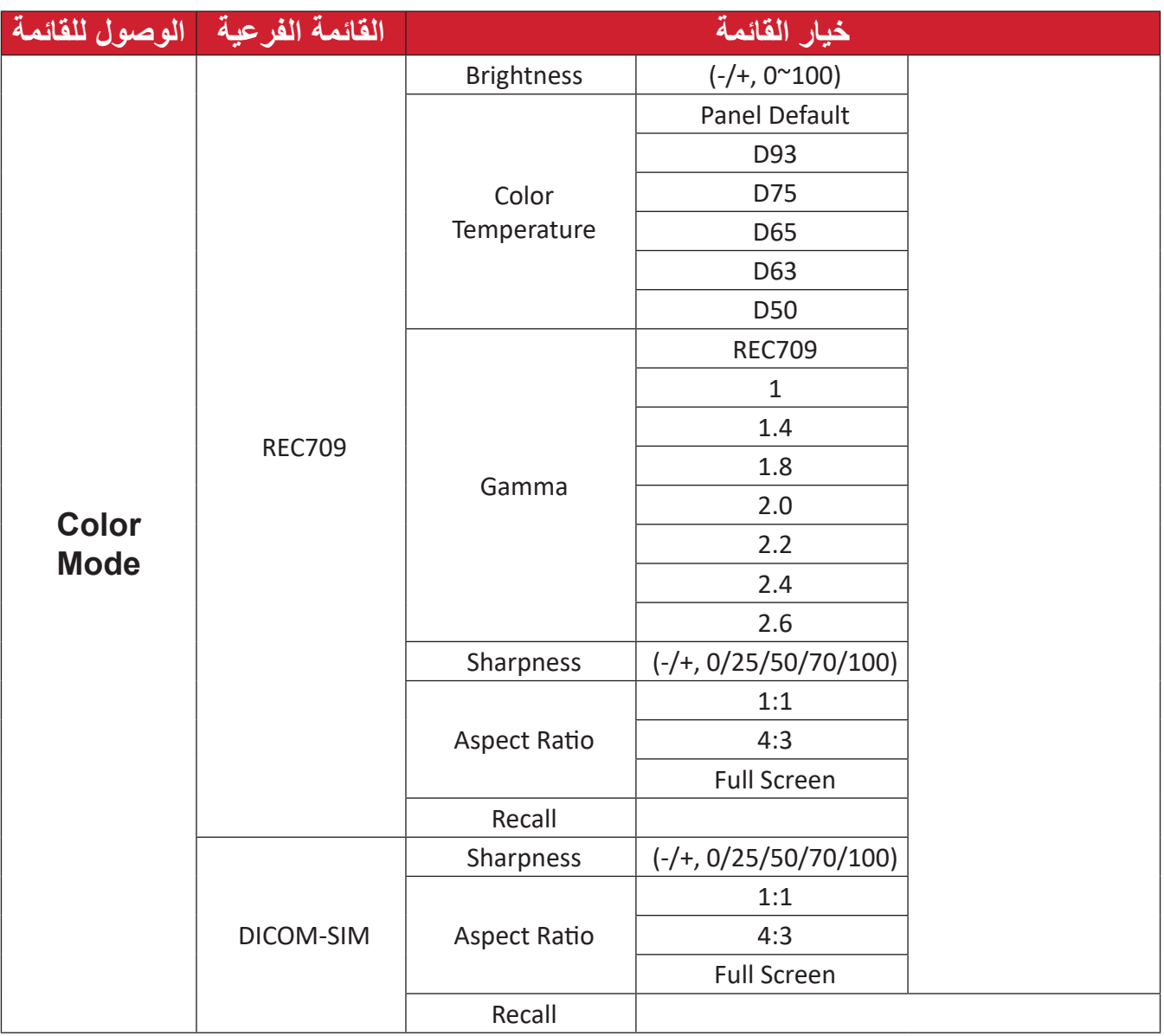

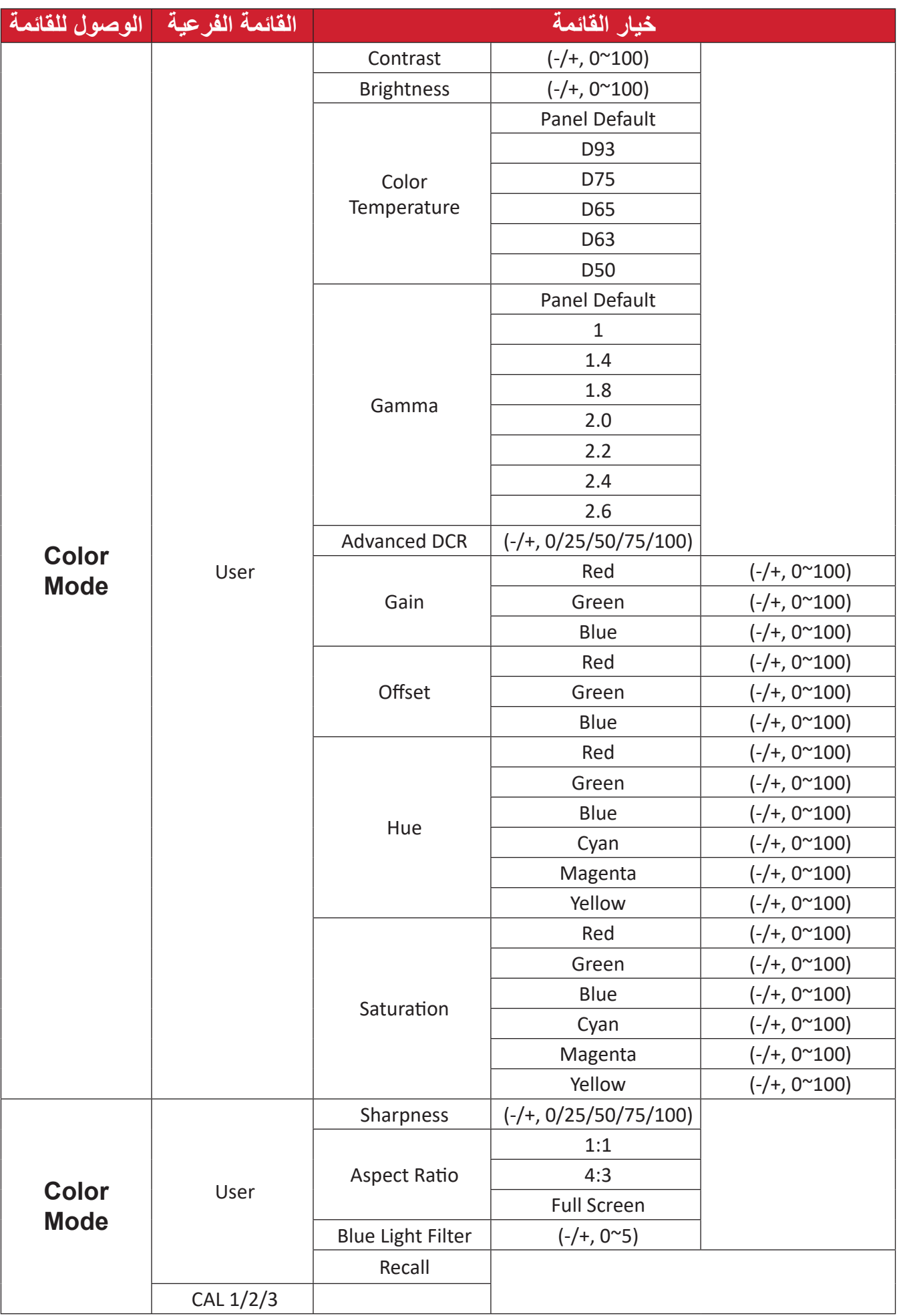

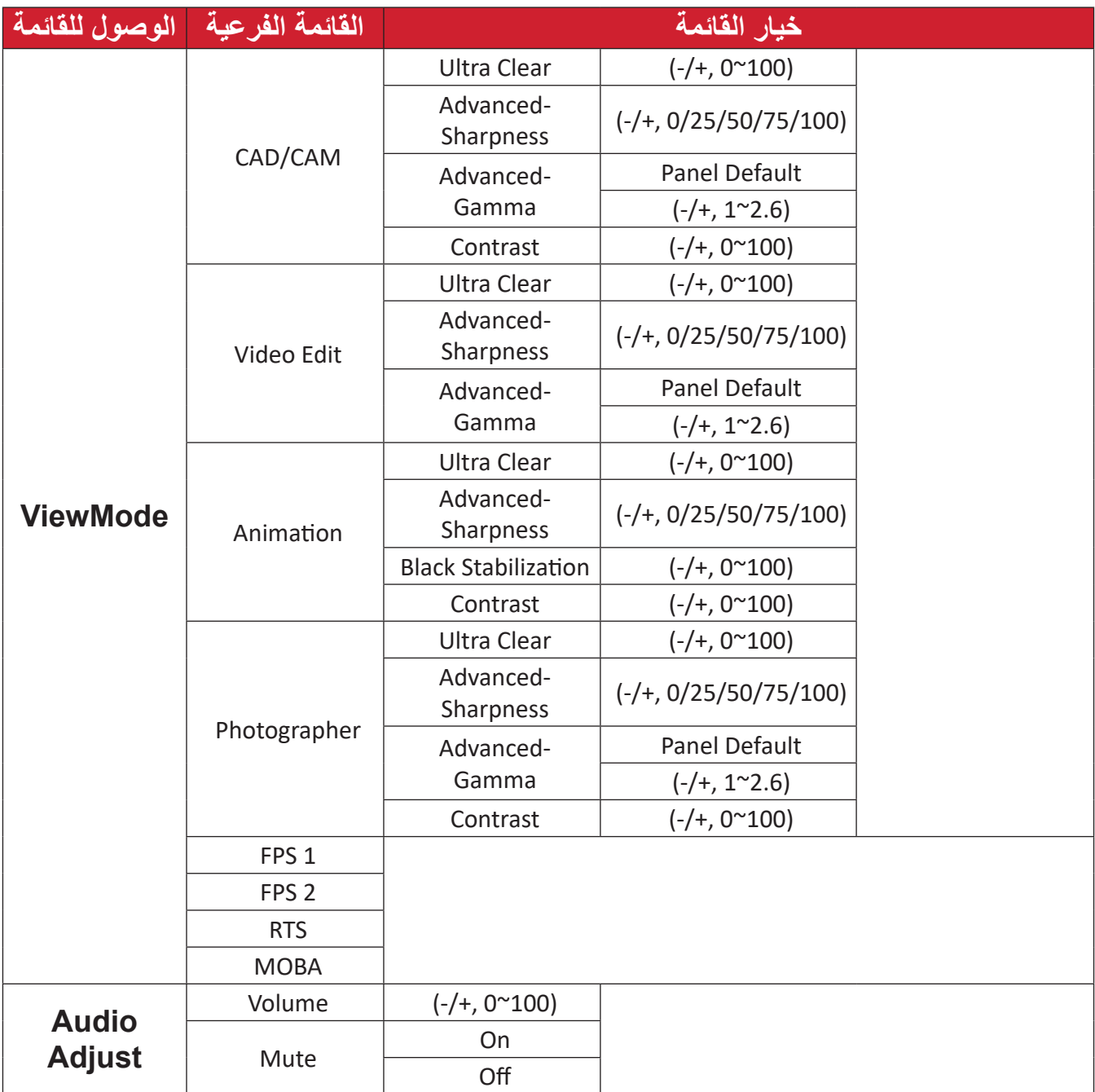

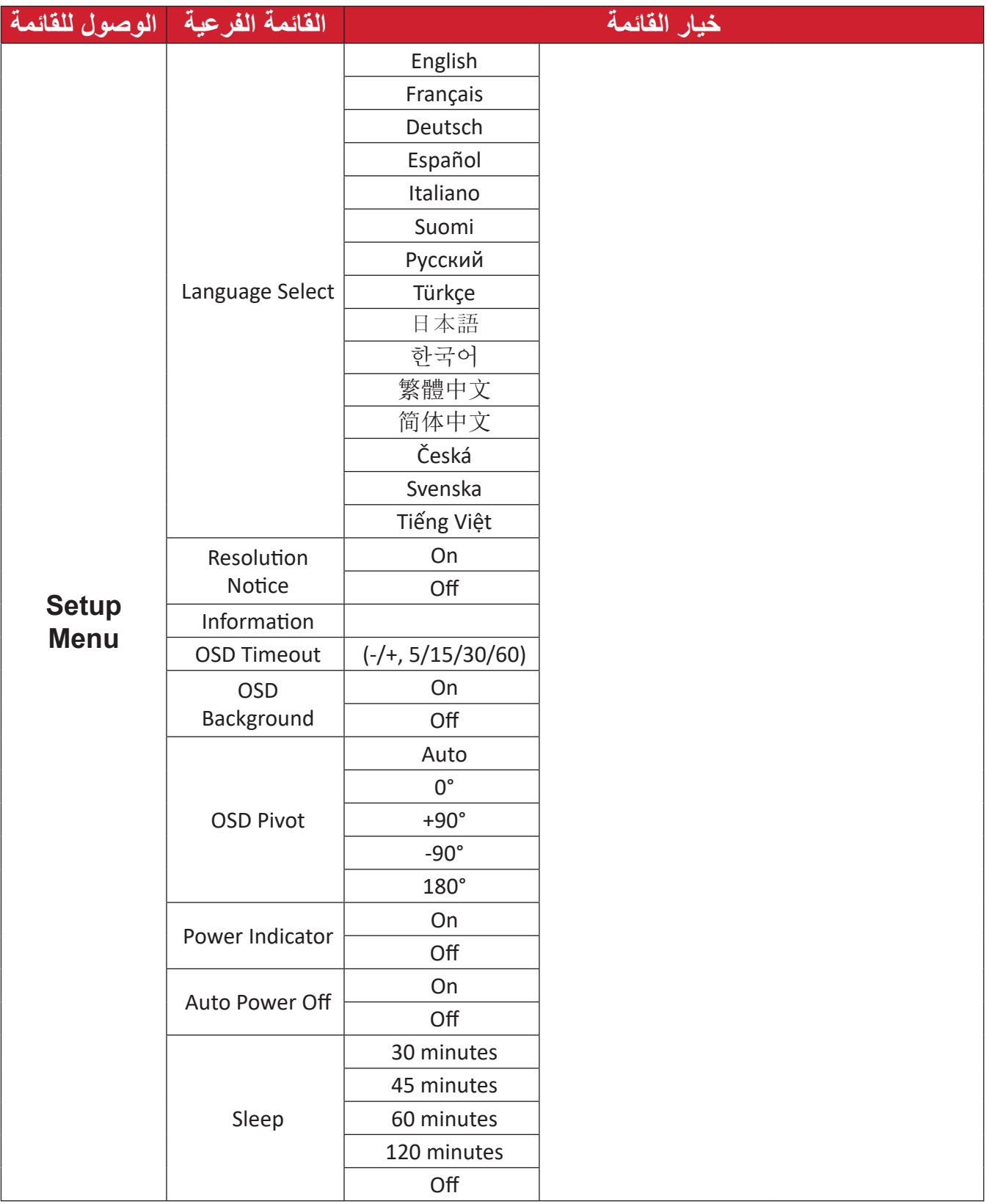

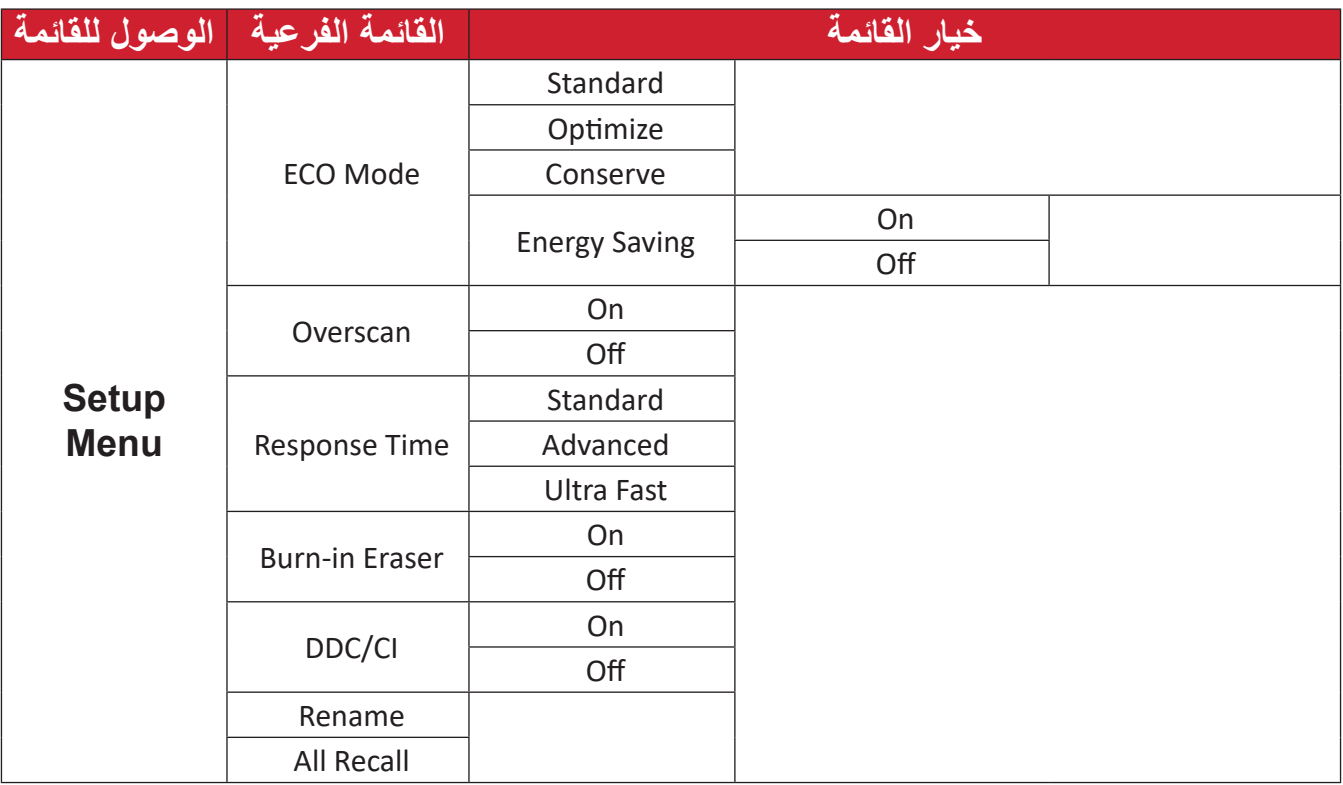

**خيارات القائمة**

#### **Input( الدخل(**

<span id="page-29-0"></span>ً إلى **Menu Main( القائمة -**اضغط على مفتاح **▲**/**▼**/ لعرض قائمة بدء التشغيل ثم تنقل وصوال **الرئيسية(** واضغط على المفتاح لعرض قائمة المعلومات المعروضة على الشاشة )OSD). .**(الدخل) Input** للدخول إلى قائمة ثم اضغط على المفتاح**-**اضغط على مفتاح **▲** أو **▼** الختيار **Input( الدخل(**.

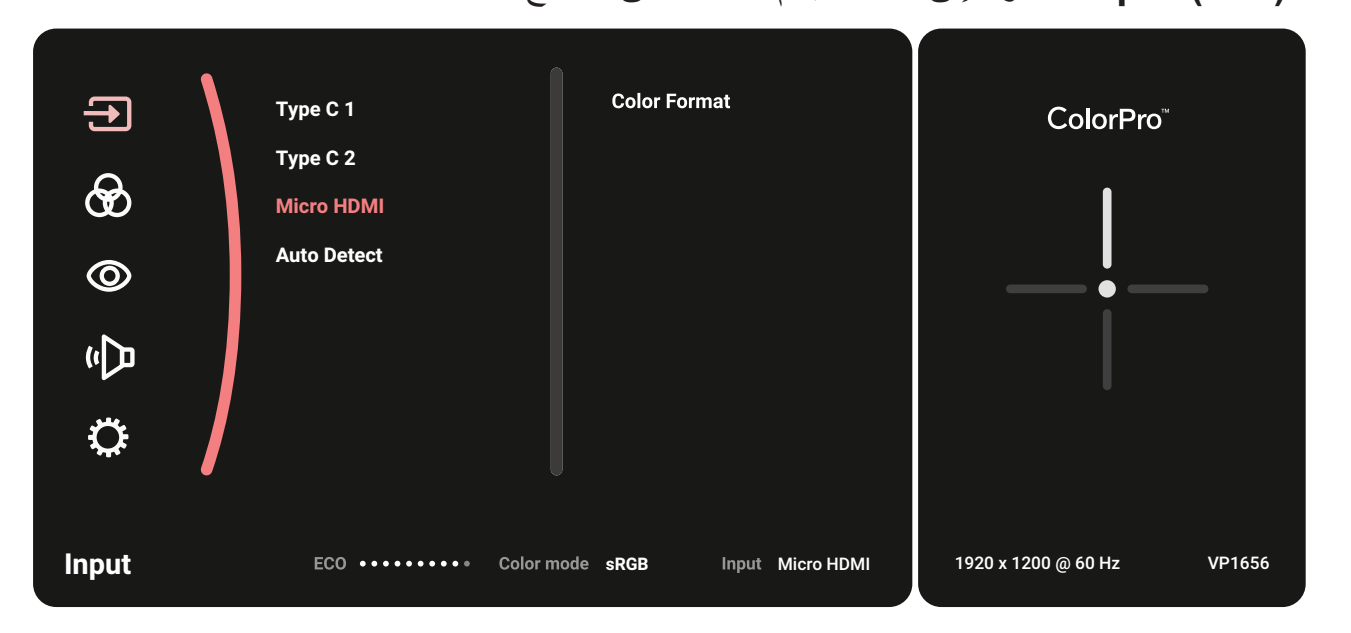

**-**اضغط على مفتاح **▲** أو **▼** َّ الختيار مصدر اإلدخال المفضل. ثم المس المفتاح لتأكيد االختيار.

### **Mode Color( وضع األلوان(** ً إلى **Menu Main( القائمة -**اضغط على مفتاح **▲**/**▼**/ لعرض قائمة بدء التشغيل ثم تنقل وصوال **الرئيسية(** واضغط على المفتاح لعرض قائمة المعلومات المعروضة على الشاشة )OSD). اضغط على مفتاح **▲** أو **▼** الختيار **Mode Color( وضع األلوان(**.

.**(وضع األلوان) Mode Color** للدخول إلى قائمة ثم اضغط على المفتاح**-**

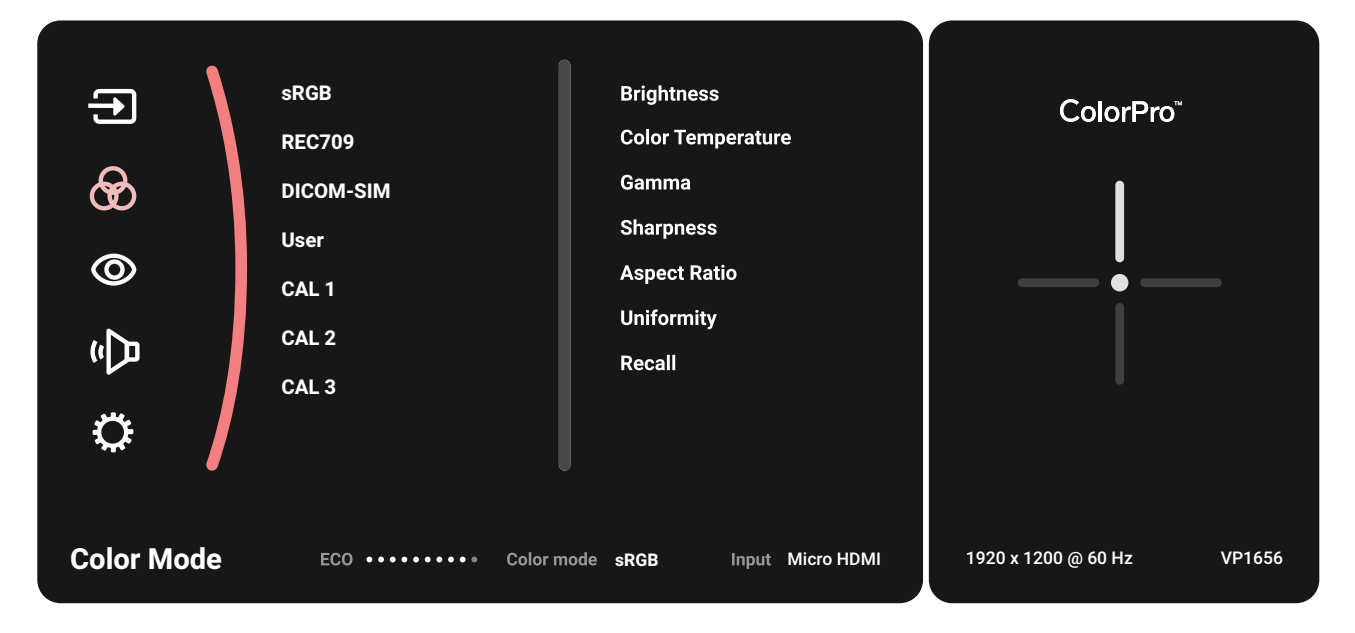

**-**اضغط على مفتاح **▲** أو **▼** لتحديد خيار القائمة، ثم اضغط على المفتاح للدخول في القائمة الفرعية.

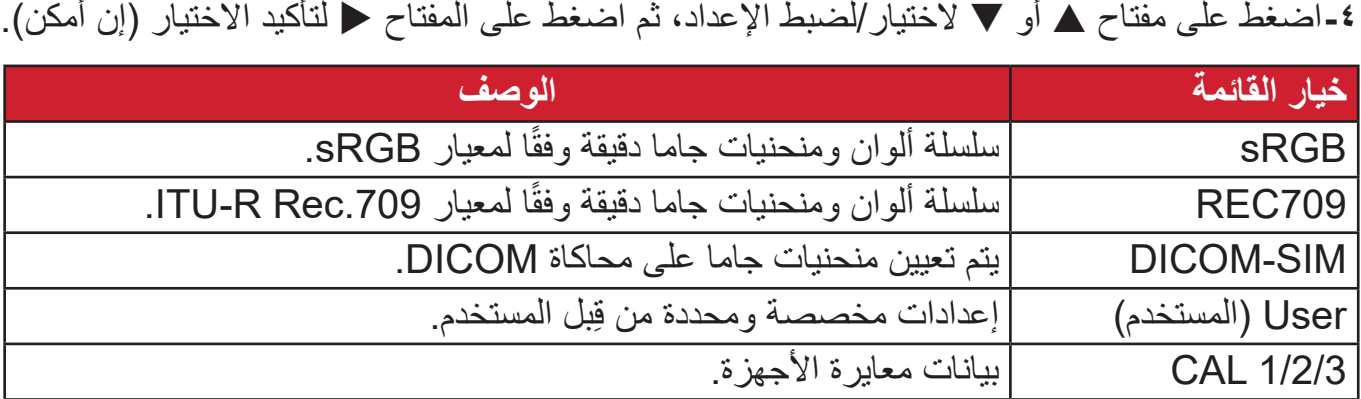

#### **Mode View( خاصية ViewMode)**

ً إلى **Menu Main( القائمة -**اضغط على مفتاح **▲**/**▼**/ لعرض قائمة بدء التشغيل ثم تنقل وصوال **الرئيسية(** واضغط على المفتاح لعرض قائمة المعلومات المعروضة على الشاشة )OSD).

.**(ViewMode خاصية) Mode View** للدخول إلى قائمة ثم اضغط على المفتاح**-**اضغط على مفتاح **▲** أو **▼** الختيار **Mode View( خاصية ViewMode)**.

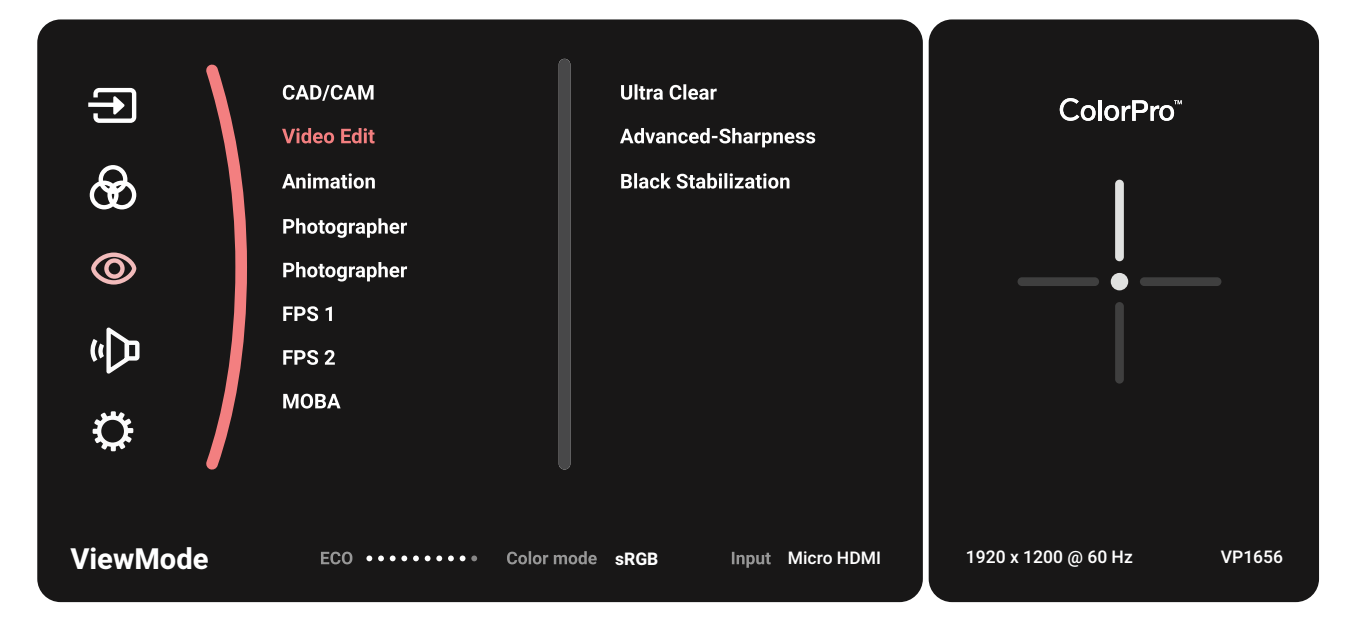

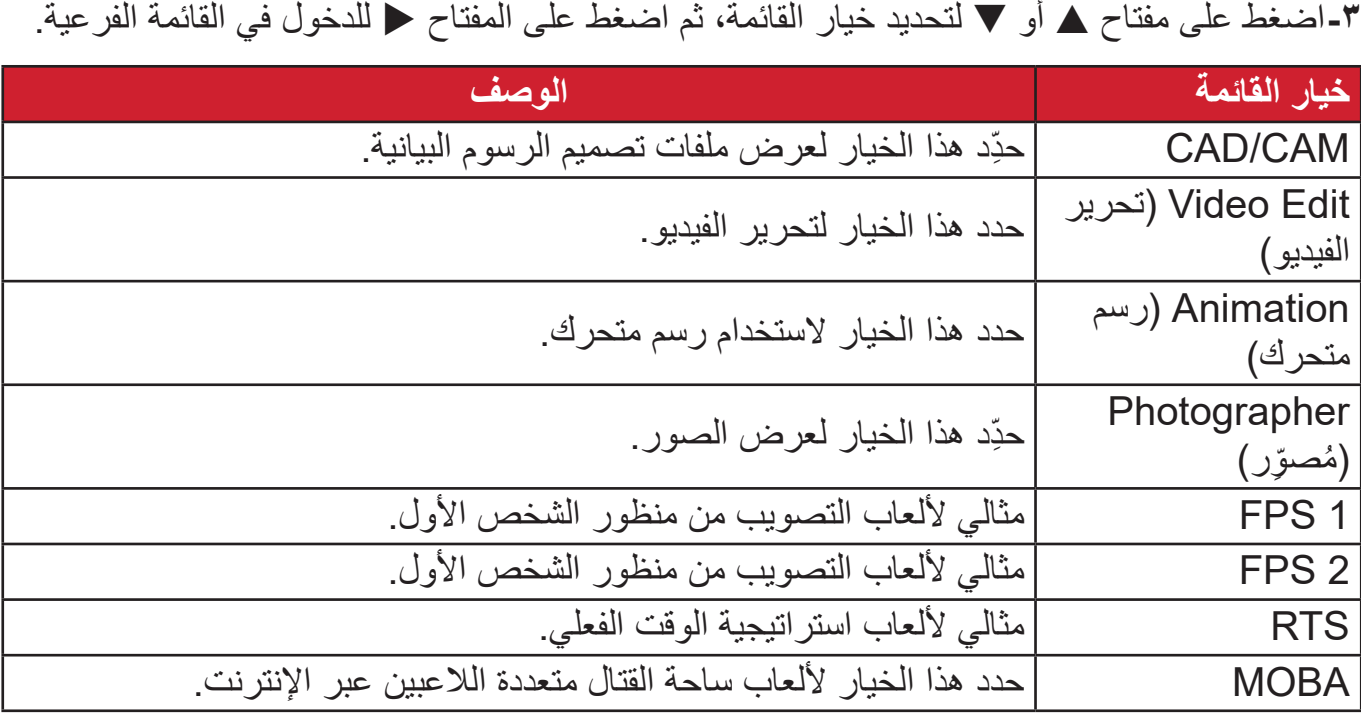

### **Adjust Audio( ضبط الصوت(** ً إلى **Menu Main( القائمة -**اضغط على مفتاح **▲**/**▼**/ لعرض قائمة بدء التشغيل ثم تنقل وصوال **الرئيسية(** واضغط على المفتاح لعرض قائمة المعلومات المعروضة على الشاشة )OSD). اضغط على مفتاح **▲** أو **▼** الختيار **Adjust Audio( ضبط الصوت(**.

.**(ضبط الصوت) Adjust Audio** للدخول إلى قائمة ثم اضغط على المفتاح**-**

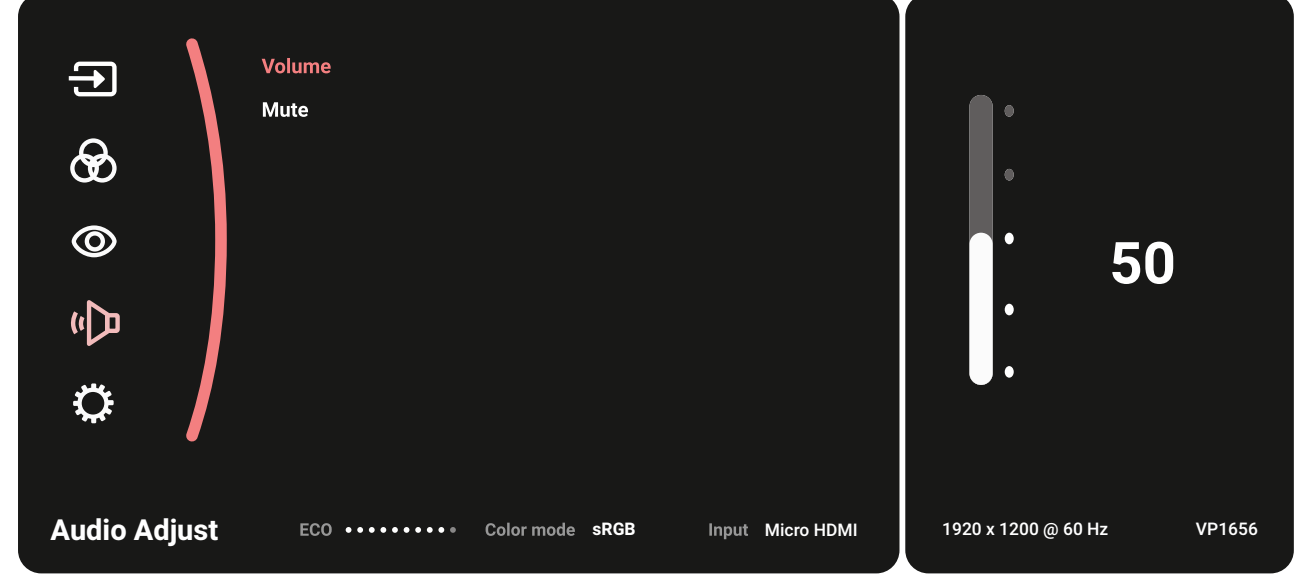

**-**اضغط على مفتاح **▲** أو **▼** لتحديد خيار القائمة، ثم اضغط على المفتاح للدخول في القائمة الفرعية.

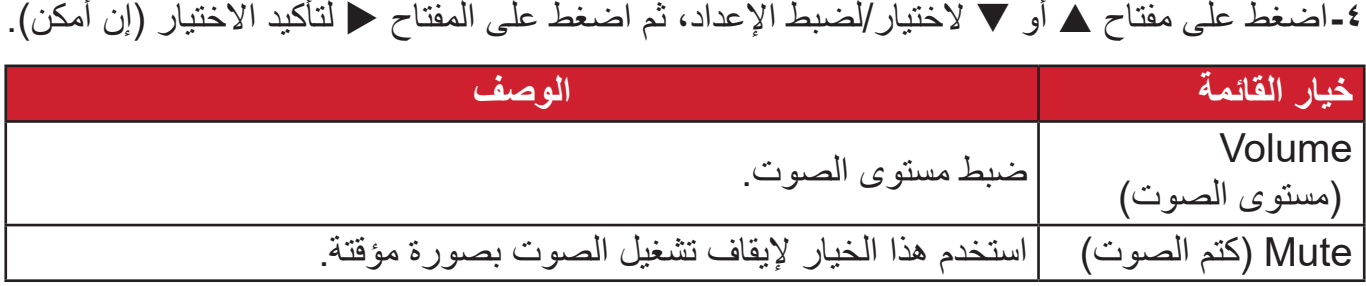

**Menu Setup( قائمة اإلعداد(** ً إلى **Menu Main( القائمة -**اضغط على مفتاح **▲**/**▼**/ لعرض قائمة بدء التشغيل ثم تنقل وصوال **الرئيسية(** واضغط على المفتاح لعرض قائمة المعلومات المعروضة على الشاشة )OSD). اضغط على مفتاح **▲** أو **▼** الختيار **Menu Setup( قائمة اإلعداد(**.

.**(قائمة اإلعداد) Menu Setup** للدخول إلى قائمة ثم اضغط على المفتاح**-**

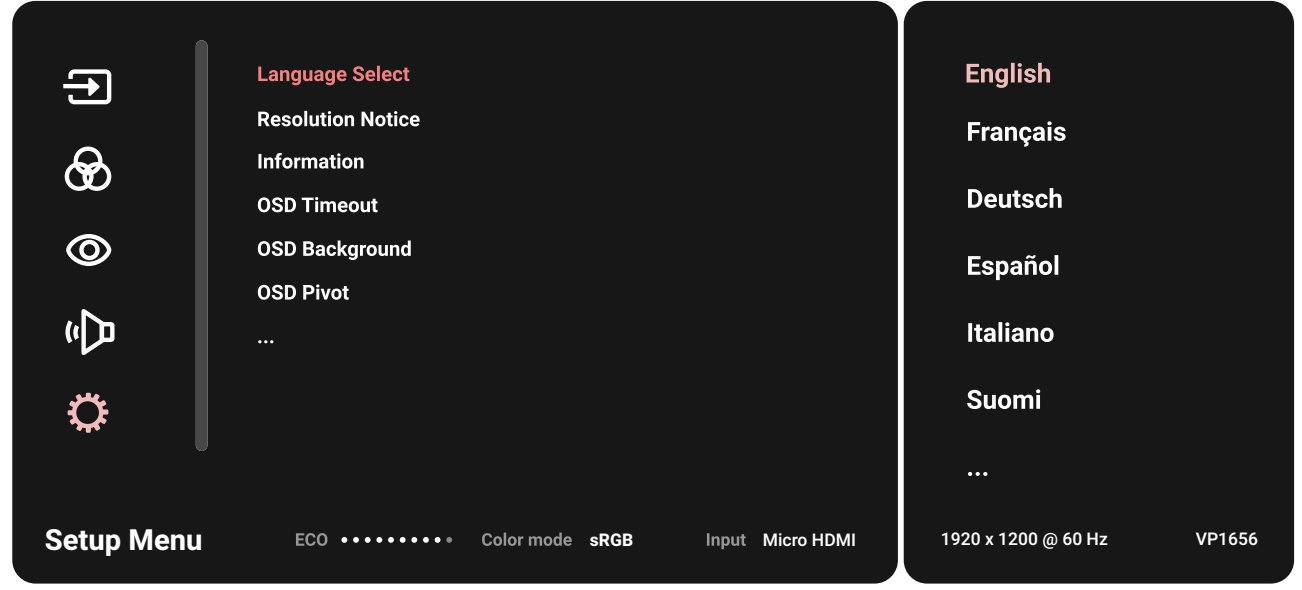

**-**اضغط على مفتاح **▲** أو **▼** لتحديد خيار القائمة، ثم اضغط على المفتاح للدخول في القائمة الفرعية. **-**اضغط على مفتاح **▲** أو **▼** الختيار/لضبط اإلعداد، ثم اضغط على المفتاح لتأكيد االختيار )إن أمكن(. **:ةظحال** قد يكون لبعض خيارات القائمة الفرعية قوائم فرعية أخرى، وللدخول إلى القائمة الفرعية

المعنية اضغط على المفتاح ﴿، ثم اتبع إرشادات استخدام المفاتيح المبينة أسفل الشاشة لتحديد أحد الخيارات أو إجراء تعديالت.

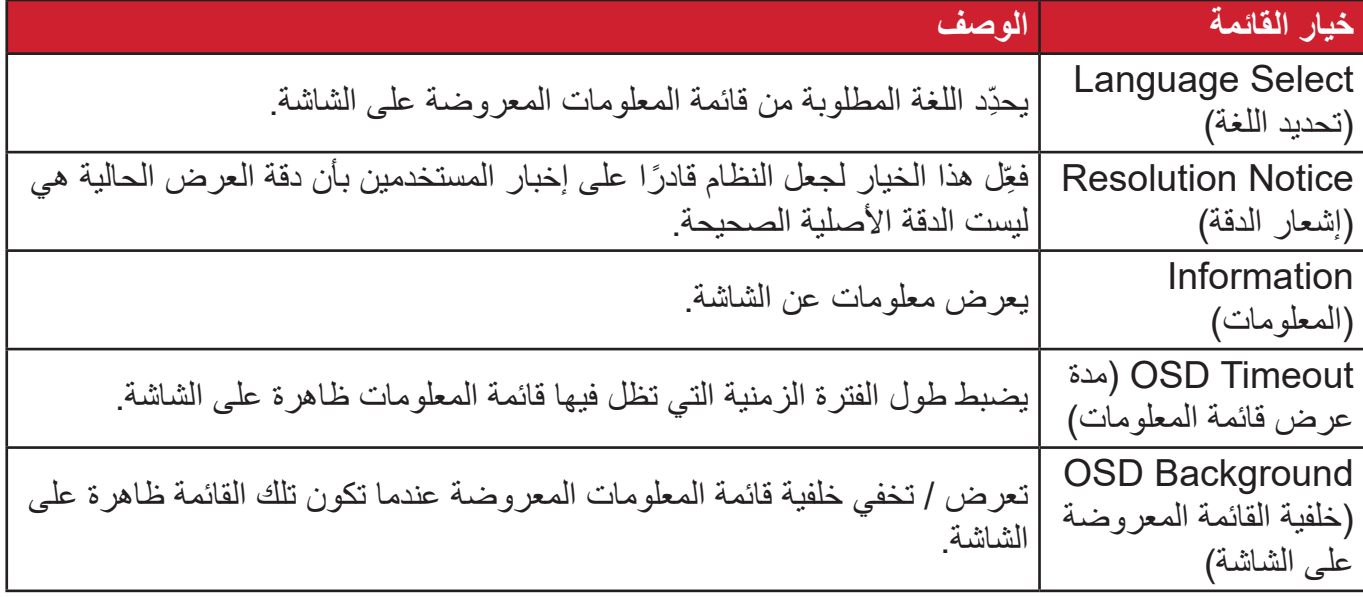

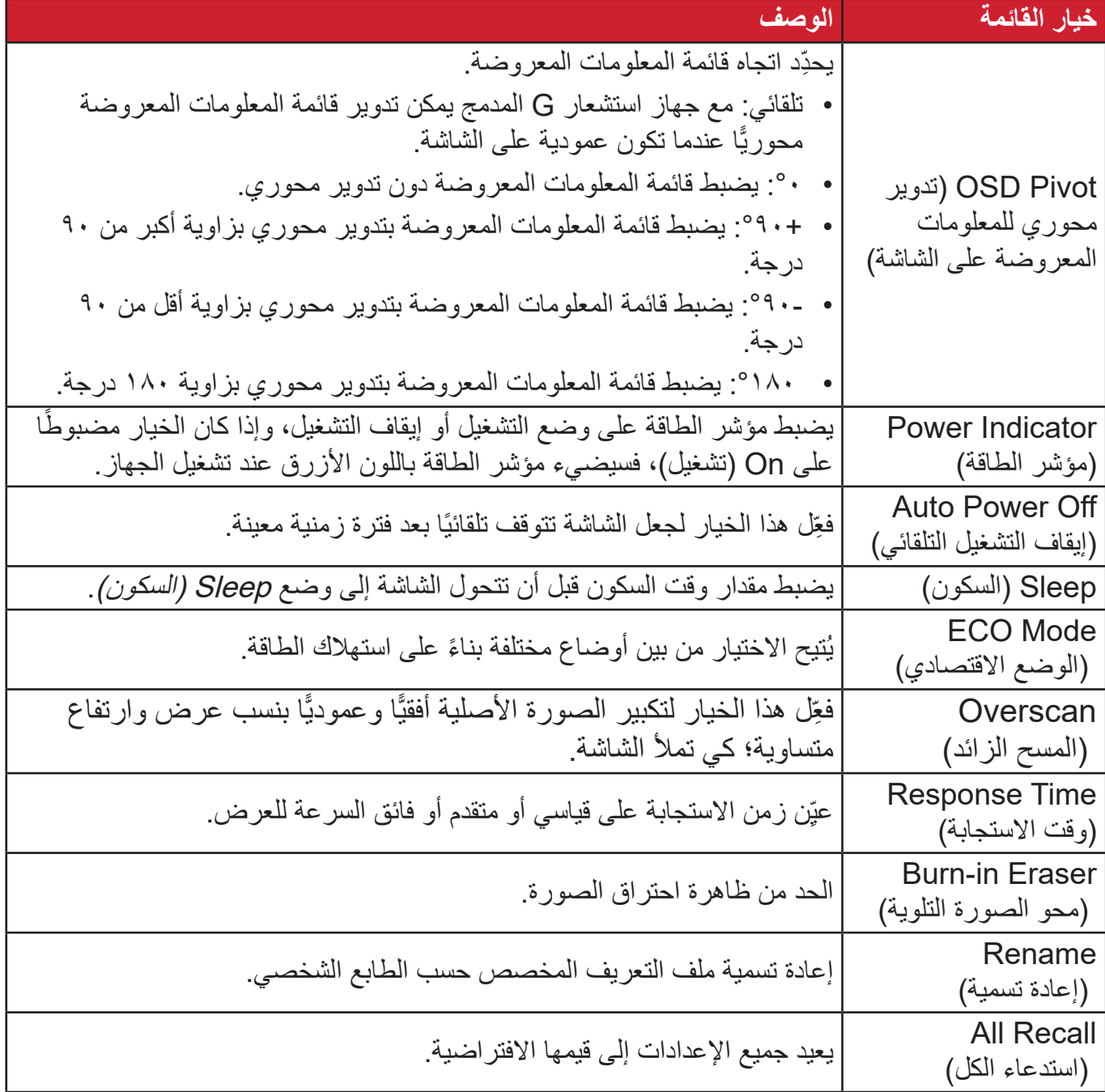

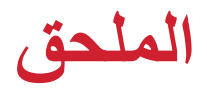

# **المواصفات**

<span id="page-35-0"></span>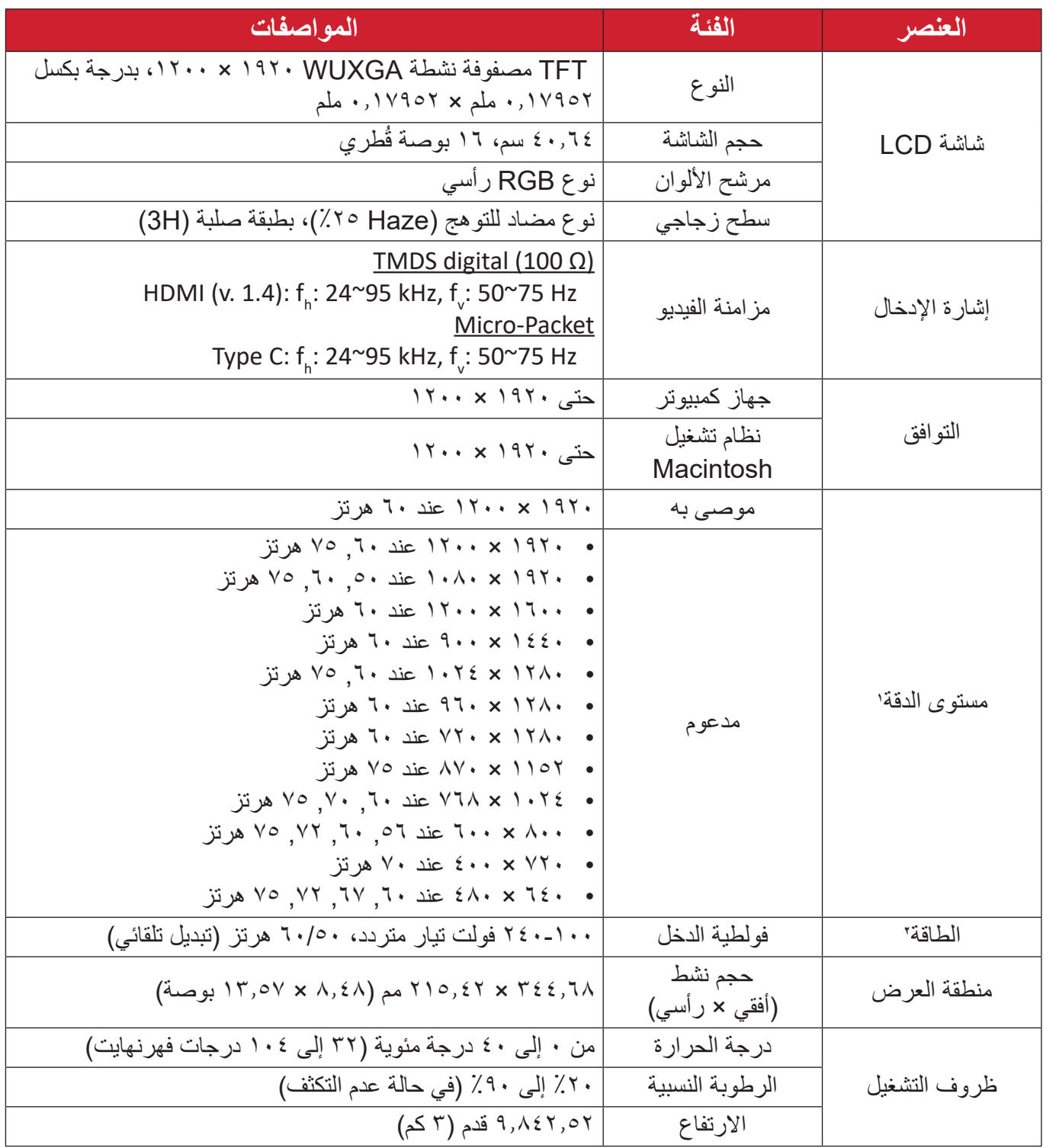

ا - لا تعيّن بطاقة الرسومات في الكمبيوتر على قيمة تتجاوز أوضـاع التوقيت؛ وإلا فقد يؤدي ذلك إلى تلف دائم للشاشة.

<sup>2 -</sup> يرجى استخدام مهايئ الطاقة أو كبل الطاقة الذي توفره شركة RViewSonic أو أي شركة أخرى معتمدة فقط.

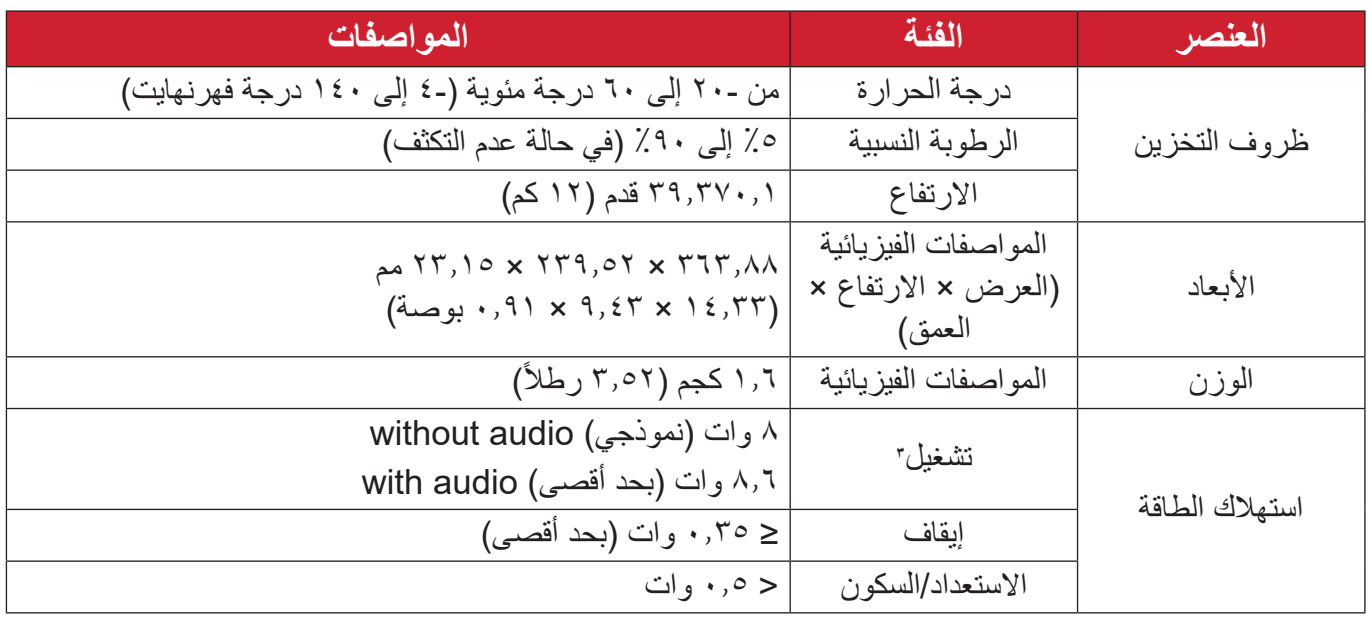

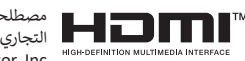

ُ ت HDMI، الدقة ة وواجهة الوسائط المتعددة عال HDMI، والمظهر مصطلحاُت التجاري HDMI،رات وشعا HDMI، كة ة مسجلة ل ة أو علامات تجار علامات تجار<br>HDMI Licensing Administrator, Inc.

<sup>3 -</sup> تأكد من أن حالة الجهاز متوافقة مع معايير EEI.

**مسرد المصطلحات**

<span id="page-37-0"></span>يضم هذا القسم مسرد المصطلحات المعيارية المستخدمة في كل شاشات LCD. و ُُرتبت المصطلحات فيه حسب الترتيب الأبجدي. **:ةظحال** وقد ال تنطبق بعض المصطلحات على منتجك.

# **A DCR Advanced) DCR متقدمة(** تقوم تكنولوجيا DCR تلقائيًا بالكشف عن إشارة الصورة والتحكم بذكاء في سطوع الإضاءة الخلفية واللون لتحسين القدرة على جعل الأسود أكثر سوادًا في مكان مظلم وجعل الأبيض أكثر بياضًا في بيئة مشرقة. **Sync Adaptive( مزامنة تكيفية(** يؤدي تمكين تقنية Sync Adaptive( المزامنة التكيفية( إلى إنهاء اللعب المشوش وتقطع اإلطارات لمنح الالعبين أداء مرن وخالي من التقطيع عند أي معدل إطارات. **Adjust Audio( ضبط الصوت(** تقوم هذه الوظيفة بضبط الصوت أو كتمه أو التبديل بين المدخالت إذا كان هناك أكثر من مصدر واحد.

**Detect Auto( كشف تلقائي(** إذا كان مصدر الدخل الحالي بدون إشارة، فستتحول الشاشة تلقائيًّا إلى خيار الدخل التالي. قد تُعطَّل هذه الوظيفة في بعض النماذج افتراضيًّا.

# **B Stabilization Black( تثبيت اللون األسود(** يوفر تثبيت اللون الأسود استقرار الرؤية المتزايدة وبالتفصيل عن طريق إشراق المناظر المظلمة. **Filter Light Blue( مرشح الضوء األزرق(** يقلل مستوى الضوء األزرق ذي الطاقة العالية للحصول على تجربة مشاهدة مريحة. **Screen Up Boot( شاشة بدء التشغيل(** يؤدي إيقاف شاشة بدء التشغيل إلى عدم عرض الرسالة التي تظهر على الشاشة عند تشغيلها. **Brightness( اللمعان(** يضبط مستويات الخلفية السوداء للصورة المعروضة على الشاشة.

### **C Adjust Color( ضبط اللون(**

يوفر عدة أوضاع لضبط اللون للمساعدة في ضبط إعدادات األلوان لتتناسب مع احتياجات المستخدم.

### **Range Color( النطاق اللوني(**

يُمكن الشاشة من اكتشاف تنسيق لون إشارة الدخل تلقائيًّا. بمكنك تغيير خيارات الألوان بدويًّا لتتناسب مع نطاق الألوان الصحيحة، وذلك إذا لم تكن الألوان معروضنة بصورة مناسبة.

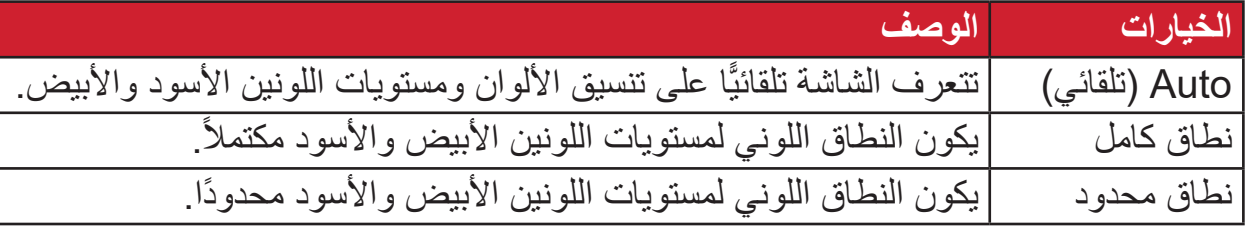

#### **Space Color( مساحة اللون(**

يسمح للمستخدمين باختيار أي مساحة ألوان يودون استخدامها لخرج لون الشاشة )YUV ،RGB).

# **Temperature Color( الحرارة اللونية(**

يتيح للمستخدمين اختيار إعدادات درجة حرارة لون محدد لتخصيص المزيد من تجارب المشاهدة.

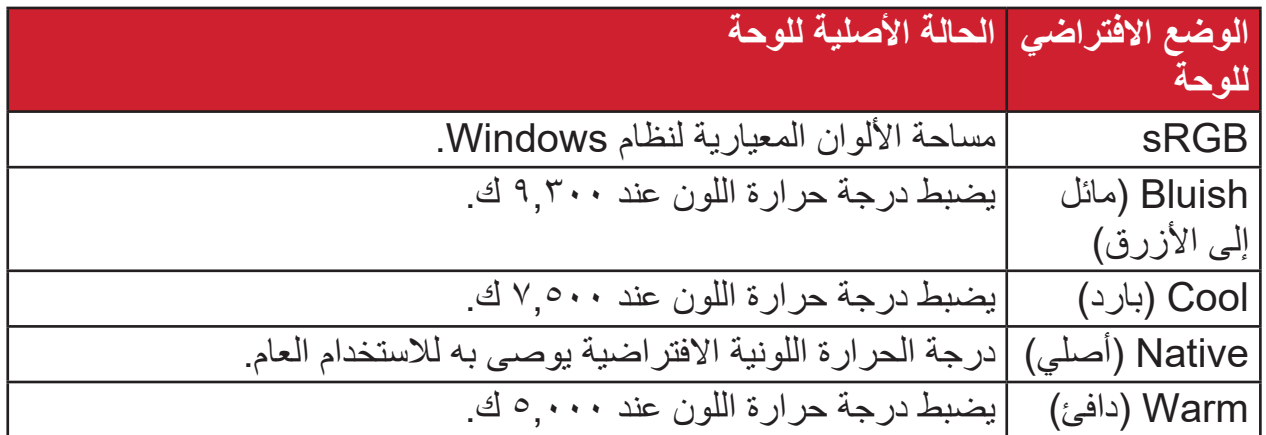

#### **Contrast( التباين(**

يضبط الفرق بين خلفية الصورة (مستوى اللون الأسود) والمقدمة (مستوى اللون الأبيض).

#### **G Gamma( إعدادات جاما(**

يسمح للمستخدمين بضبط مستوى السطوع لمستويات درجات الرمادي للشاشة يدويًا. يوجد ستة اختيارات: 1.8 و2.0 و2.2 و2.4 و2.6 و.2.8

#### **H Hue( تدرج األلوان(**

يضبط تدرُّج اللون لكل لون (red( الأحمر) وgreen (الأخضر ) وblue (الأزرق) و cyan )السماوي( وmagenta( األرجواني( وyellow( األصفر((.

#### **Information( المعلومات(**

**I**

يعرض وضع التوقيت (دخل إشارة الفيديو) القادمة من بطاقة الرسومات في الكمبيوتر ، ورقم طراز LCD والرقم التسلسلي وعنوان موقع الويب URL لـ RViewSonic. راجع دليل المستخدم الخاص ببطاقة الرسومات للحصول على تعليمات حول تغيير الدقة ومعدل التحديث (التردد الرأسي).

**مالحظة:** VESA 1024 × 768 عند 60 هرتز مثال يعني أن الدقة 1024 × 768 ومعدل التحديث هو 60 هرتز.

> **Select Input( تحديد الدخل(** ُبدل بين خيارات الدخل المتاحة للشاشة. ي

#### **M Adjust Image Manual( الضبط اليدوي للصورة(**

يعرض قائمة "Manual Image Adjust" (ضبط الصورة يدويًا)، حيث يُمكنك ضبط مستوى ًّا. الجودة في العديد من الصور يدوي

#### **Recall Memory( استدعاء من الذاكرة(**

يُعيد التعديلات إلى ضبط المصنع إذا كانت الشاشة تعمل في وضع التوقيت المحدد مسبقًا المدرج في "المواصفات" الواردة في هذا الدليل.

**مالحظة:**

- (استثناء) لا يؤثر هذا التحكم على التغييرات التي تجرى على "تحديد اللغة" أو إعداد "قفل التشغيل"
- ميزة استدعاء الذاكرة أو Recall Memory هي اإلعدادات وقيم تهيئة الشاشة بالحالة ُ التي شحنت بها. واستدعاء الذاكرة هو اإلعداد الذي يتأهل فيه المنتج إلى برنامج STAR ENERGY( ®نجمة الطاقة(. وقد يؤدي إدخال أي تغيير في اإلعدادات وقيم ُ تهيئة الشاشة بالحالة التي شحنت بها إلى تغيير استهالك الطاقة، وقد يزيد استهالك الطاقة عن الحدود المطلوبة للتأهل إلى برنامج STAR ENERGY ®حسب مقتضى الحال. برنامج STAR ENERGY ®عبارة عن مجموعة من إرشادات توفير الطاقة الصادرة من وكالة حماية البيئة الأمريكية (EPA). برنامج STAR ENERGY ®هو برنامج مشترك بين وكالة حماية البيئة الأمريكية ووزارة الطاقة الأمريكية يهدف إلى مساعدتنا جميعًا على توفير المال وحماية البيئة عبر منتجات وممارسات موفرة للطاقة.

### **O Offset( إزاحة(**

ضبط مستويات اللون الأسود فيما يخص الألوان الأحمر والأخضر والأزرق تُتيح وظائف الاكتساب والإزاحة للمستخدمين التحكم في توازن اللون الأبيض لأقصى قدر من التحكم عند التعامل مع التباين والمشاهد المظلمة.

> **Pivot OSD( تدوير محوري للمعلومات المعروضة على الشاشة(** يحدد اتجاه عرض قائمة المعلومات المعروضة على الشاشة.

**Overscan( المسح الزائد(** يشير إلى صورة مقصوصة على شاشة الجهاز، وهو إعداد يعمل على تكبير المحتويات المتحركة؛ مما يعمل على إخفاء حواف الفيلم.

- **P Indicator Power( مؤشر الطاقة(** ً الضوء الذي يظهر عندما تكون الشاشة في وضع التشغيل أو اإليقاف. ويتحكم هذا اإلعداد أيضا في إضاءة الحامل. ويمكن أن يقوم المستخدم بإيقاف تأثير اإلضاءة تحت Indicator Power( مؤشر الطاقة). بالإضافة إلى ذلك، يعرض مؤشر الطاقة لون متوسط يفسر إشارة لون الدخل المستلمة على الشاشة مباشرة.
- **Q Access Quick( الوصول السريع(** يمكن بدء بعض الوظائف والأوضاع سريعًا من خلال مفتاح وقائمة الوصول السريع. ويحدد ً المستخدمون أيضا الوظائف أو األوضاع المفضلة لديهم والتي يريدون إضافتها إلى Quick Menu Access( قائمة الوصول السريع( من خالل **Menu Setup( قائمة اإلعداد(** في قائمة المعلومات المعروضة على الشاشة. ويتم تمكين الوظيفة/ الوضع بمجرد تحريك شريط الضوء على العنصر ليتم تعطيله بعد إزالة الشريط.
- **R Recall( استدعاء(** ُعيد تعيين إعدادات Veiwmode للشاشة. ي **Notice Resolution( إشعار الدقة(** يُوضِّح الإشعار للمستخدمين أن دقة العرض لا تُمثل الدقة الأصلية الصحيحة. سيظهر هذا الإشعار في نافذة إعدادات العرض عند إعداد دقة العرض.
- **S Menu Setup( قائمة اإلعداد(** يضبط إعدادات قائمة المعلومات المعروضة على الشاشة. يمكن أن تعمل العديد من هذه اإلعدادات على تنشيط اإلشعارات المعروضة على الشاشة حتى ال يضطر المستخدمون إلى إعادة فتح القائمة. **Sharpness( الحدة(**

يضبط جودة الصورة على الشاشة.

#### **V Mode View( خاصية ViewMode)**

تقدم خاصية ViewMode من ViewSonic الفريدة أوضاع "اللعب" و"أفالم" و"الويب" و"معلومات" وMAC و"أحادي" المضبوطة مسبقًا. وتهدف هذه الأوضـاع المحددة مسبقًا لتوفير تجربة المشاهدة المثلى الستخدامات الشاشة المختلفة.

#### **ViewScale**

يمكن لالعبين ضبط حجم عرض الصورة على الشاشة، مما يسمح بسيناريو »أكثر مالئمة«.

# **استكشاف األعطال وإصالحها**

يوضح هذا القسم بعض الأعطال التي قد تواجهها أثناء استخدام الشاشة.

<span id="page-42-0"></span>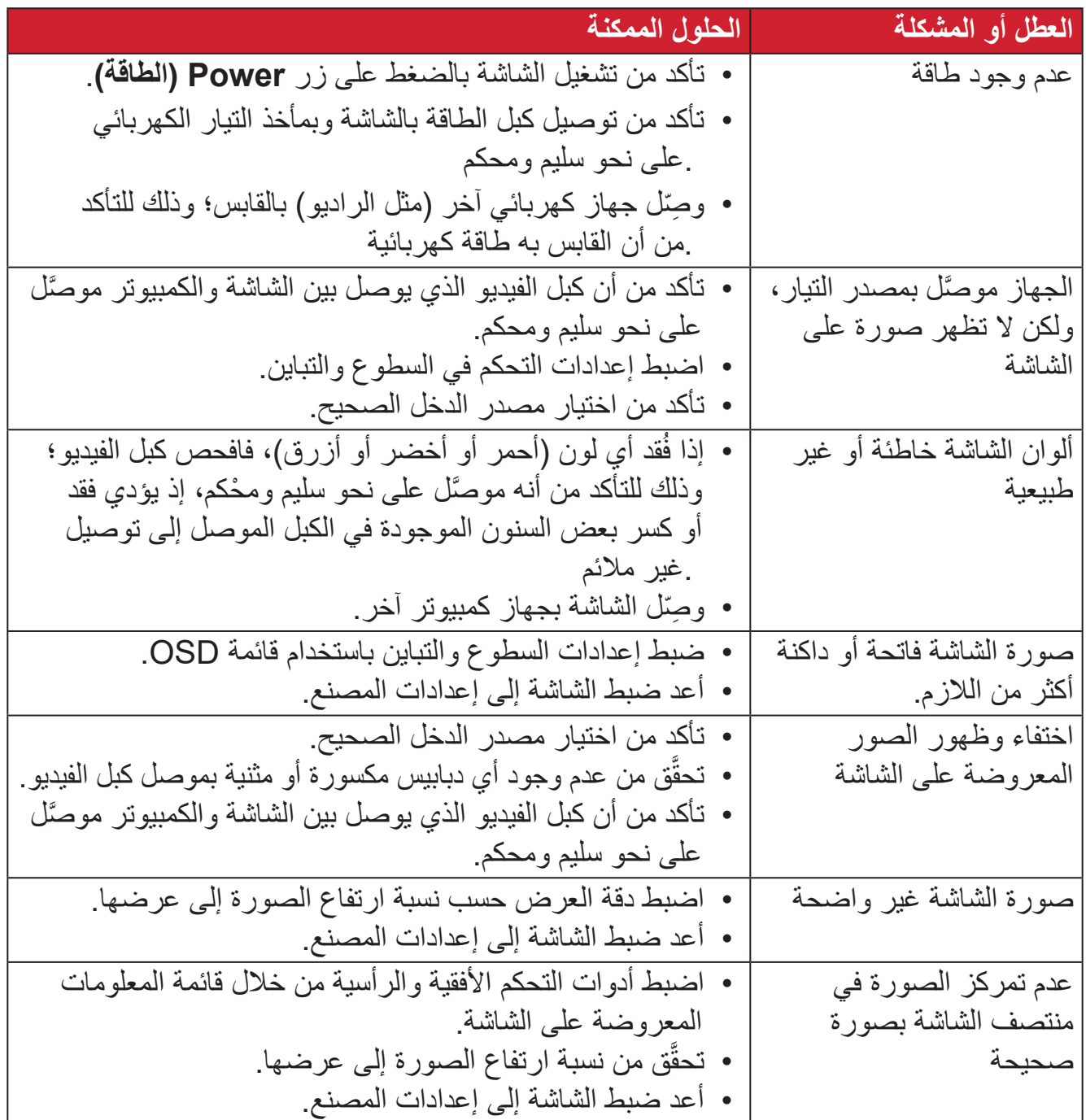

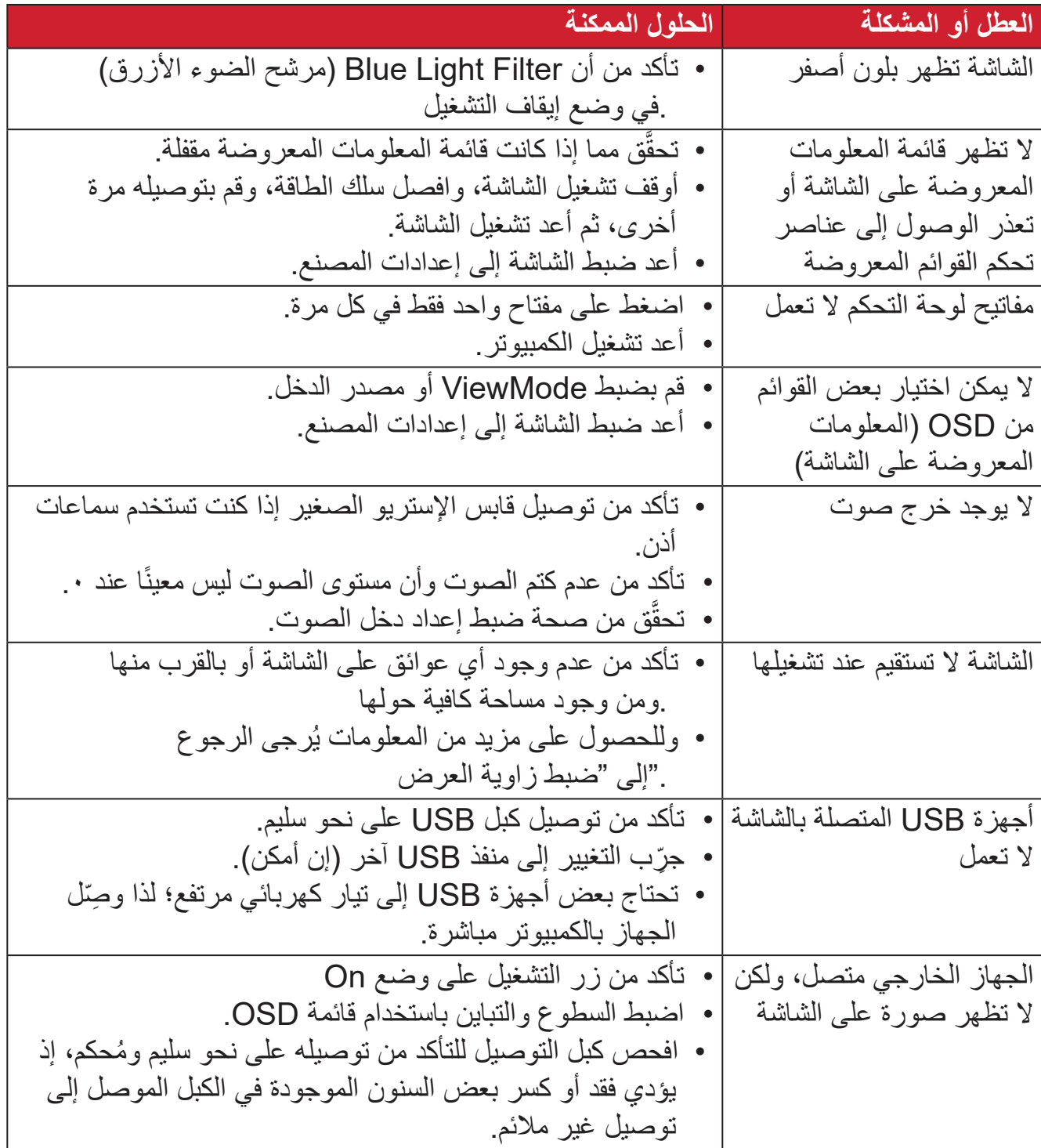

## **الصيانة**

#### **احتياطات عامة**

- <span id="page-44-0"></span> تأكد من أن الشاشة في وضع إيقاف التشغيل، مع إخراج كبل الطاقة من مقبس التيار الكهربائي.
	- يحظر رش أو صب أي سائل على الشاشة أو الغطاء الخارجي بصورة مباشرة.
- تعامل مع الشاشة برفق؛ وذلك إلمكانية ظهور خدوش أو عالمات على الشاشات الداكنة مقارنة بالشاشات ذات الألوان الفاتحة.

#### **تنظيف الشاشة**

- امسح الشاشة بقطعة قماش نظيفة وناعمة وخالية من الوبر؛ وذلك إلزالة الغبار والجسيمات األخرى.
- إذا لم تتمكن من تنظيف الشاشة كليًا، فضـع كمية قليلة من منظف زجاج خال من مادتي الأمونيا والكحول على قطعة قماش نظيفة وناعمة وخالية من الوبر ثم امسح الشاشة.

#### **تنظيف الغطاء**

- استخدام قطعة قماش ناعمة وجافة.
- إذا ظل الغطاء غير نظيف، فضع قليلاً من مادة تنظيف معتدلة وخالية من مادتي الأمونيا والكحول .على قطعة قماش نظيفة وناعمة وخالية من الوبر، ثم امسح بها سطح الغطاء

#### **إخالء المسؤولية**

- ال توصي شركة <sup>R</sup> ViewSonic باستخدام المنظفات التي تعتمد على مادتي األمونيا أو الكحول . ً عند تنظيف الشاشة أو الغطاء، فقد تلحق بعض المنظفات الكيميائية أضرارا بالشاشة و/أو غطائها
- ال تكون شركة <sup>R</sup> ViewSonic مسؤولة عن أي أضرار تنجم عن استخدام المنظفات التي تحتوي .على مادة األمونيا أو الكحول

# **المعلومات التنظيمية والخدمية**

# **معلومات التوافق**

<span id="page-45-0"></span>يتناول هذا القسم كافة البيانات والمعلومات المتعلقة باللوائح، يجب أن تشير التطبيقات المتوافقة إلى ملصقات اللوائح االسمية والعالمات ذات الصلة على الوحدة.

#### **بيان االمتثال الخاص بلجنة االتصاالت الفيدرالية**

يتوافق هذا الجهاز مع الجزء 15 من قواعد لجنة االتصاالت الفيدرالية. ويخضع تشغيله إلى الشرطين التاليين: (١) ألا يتسبب هذا الجهاز في حدوث تداخل ضـار ، و(٢) أن يستقبل هذا الجهاز أي تداخل مستقبَل، ُ بما في ذلك التداخل الذي قد يترتب عليه أوضاع تشغيل غير مرغوبة. تم اختبار هذا الجهاز ووجد أنه متوافق مع الحدود الخاصة بجهاز رقمي من الفئة "ب"، وذلك حسب الجزء 15 من قواعد لجنة االتصاالت الفيدرالية.

وقد تم وضع هذه اللوائح لتوفير مستوى مقبول من الحماية من التداخل الضار عند التركيب داخل المنازل، ِد هذا الجهاز طاقة من ترددات موجات الراديو ويستخدمها، ومن الممكن أن يشعها كذلك. وإذا لم يتم ويول ֖֚֚֚֡֓֝֬֝ تركيبه واستخدامه وفقًا للإرشادات، فقد يتسبب في حدوث تداخل ضار في الاتصالات المعتمِدة على موجات الراديو. ومع ذلك فليس هناك ثمة ما يضمن عدم حدوث هذه التداخالت عند التركيب في مكان بعينه، وإذا كان هذا الجهاز يسبب تداخلاً ضبارًا لاستقبال الراديو أو التلفاز -وهو ما يمكن تحديده عن طريق تشغيل الجهاز وإيقاف تشغيله- فإننا نحث المستخدم على محاولة تصحيح التداخل باتباع أحد اإلجراءات التالية أو أكثر:

- إعادة توجيه هوائي االستقبال أو تغيير موضعه.
	- زيادة المسافة الفاصلة بين الجهاز والمستقبل.
- توصيل الجهاز بمقبس تيار كهربائي مختلف عن المقبس الموصل به جهاز االستقبال.
- ّ الرجوع إلى الموزع أو أحد فني الراديو أو التلفزيون المتخصصين للحصول على المساعدة الالزمة.

**تحذير :** يرجى الانتباه إلى أن القيام بتغييرات أو تعديلات غير معتمدة صراحةً من قِبل الجهة المسؤولة عن االمتثال قد يؤدي إلى إبطال حقك في تشغيل الجهاز.

> **بيان وزارة الصناعة الكندية** CAN ICES-003(B) / NMB-003(B)

**التوافق مع معايير االتحاد األوروبي )CE )لالستخدام في الدول األوروبية**

يتوافق الجهاز مع توجيه EMC رقم EU2014/30/ وتوجيه خفض الفولطية رقم 2014/35/ EU. **المعلومات التالية خاصة بالدول األعضاء في االتحاد األوروبي فقط:**

<span id="page-46-0"></span>

تشير العالمة الموجودة ناحية اليمين إلى توافق المنتج مع التوجيه EU2012/19/ الخاص بمخلفات األجهزة الكهربائية واإللكترونية )WEEE). كما تشير العالمة إلى المطلب المتمثل في عدم التخلص من الجهاز باعتباره نفايات بلدية غير مصنفة، إلى جانب اتباع أنظمة االستعادة والجمع وفقأ للقانون المحلي.

**إعالن التوافق مع توجيه حظر استخدام المواد الخطرة 2 )2RoHS)**

صُنِّع هذا المنتج ليكون متوافقًا مع التوجيه رقم 2011/65/EU الصـادر عن البرلمان الأوروبي ֧֦֧֦֧<u>֘</u> والمجلس المعني بحظر استخدام مواد خطرة معينة في الأجهزة الكهربائية والإلكترونية (المعروف باسم RoHS2 Directive)، ومن ثَم فإن هذا المنتج يُعد متوافقًا مع أقصىي حدود تركيز هذه المواد، كما حددتها اللجنة الأوربية للتوافق الفني (TAC)، والموضحة فيما يلي:

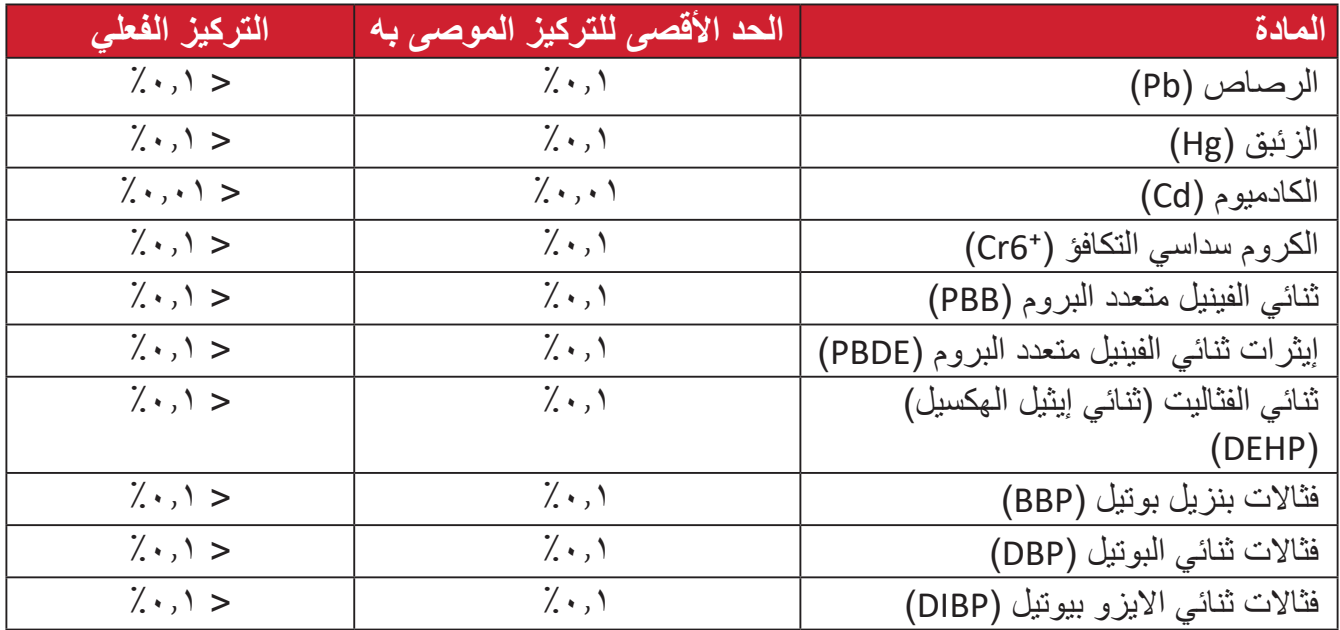

**تم استثناء بعض مكونات المنتجات المذكورة أعاله بموجب الملحق III من توجيهات 2RoHS كما هو موضح أدناه. أمثلة للمكونات المستثناة:**

- سبيكة نحاس تحتوي على ٤٪ رصاص وزنًا.
- الرصاص الداخل في سبائك اللحام عالية الحرارة )كالسبائك التي يمثل الرصاص نسبة %85 أو أكثر من وزنها).
	- المكونات الكهربائية أو الإلكترونية المحتوية على الرصاص الممتزج بالزجاج أو الخزف، فضلاً عن الخزف العازل كهربيًا في المكثفات كالأجهزة الإلكتروضغطية أو في مركب المصفوف الخزفي أو الزجاجي.
	- َّ الرصاص المستخدم في سيراميك العزل الكهربائي في المكثفات للفولتية المقدرة 125 فولت تيار متردد أو 250 فولت تيار مستمر أو أعلى.

**حظر استخدام المواد الخطرة في الهند**

<span id="page-47-0"></span>بيان حظر استخدام المواد الخطرة (الهند) يتوافق هذا المنتج مع "قانون النفايات الكهربائية والإلكترونية بالهند 2011" الذي يحظر استخدام الرصاص أو الزئبق أو الكروم سداسي التكافؤ أو المركبات ثنائية الفينيل متعدد البروم أو الإيثرات ثنائية الفينيل متعدد البروم في تركيزات يتجاوز وزنها ٠,١٪ و٠.١٪ من الكادميوم، باستثناء اإلعفاءات المنصوص عليها في الجدول 2 من القانون.

**التخلص من المنتج عند انتهاء عمره االفتراضي** تراعي شركة ®ViewSonic الاعتبارات البيئية، كما تلتزم بالعمل والعيش في نطاق صديق للبيئة. كما تشكركم على االنضمام للحوسبة الذكية والخضراء. يرجى زيارة الموقع اإللكتروني لـ RViewSonic؛ لمعرفة المزيد

**الواليات المتحدة األمريكية وكندا:**

https://www.viewsonic.com/us/go-green-with-viewsonic

**أوروبا:**

https://www.viewsonic.com/eu/go-green-with-viewsonic

**تايوان:**

https://recycle.moenv.gov.tw/

**بالنسبة إلى المستخدمين في االتحاد األوروبي، يرجى التواصل معنا بشأن أي مشكلة في السالمة أو حادث وقع بسبب هذا المنتج:**

ViewSonic Europe Limited

Haaksbergweg 75 O BR Amsterdam 1101 **Netherlands** 

650608655 $(0)$  31+

 $EPREL@viewsoniceurope.com$ 

/https://www.viewsonic.com/eu ((1)

# **معلومات حقوق الطبع والنشر**

<span id="page-48-0"></span>حقوق الطبع والنشر محفوظة لمصلحة شركة 2024 RViewSonic. جميع الحقوق محفوظة.

تُعد ماكنتوش وباور ماكنتوش علامات تجارية مسجّلة لشركة أبل.

تُعد مايكروسوفت وويندوز وشعار ويندوز علامات تجارية مسجَّلة لشركة مايكروسوفت بالولايات المتحدة األمريكية ودول أخرى.

> RViewSonic وشعار الطيور الثالثة عالمتان تجاريتان مسجلتان لشركة RViewSonic Corporation.

ُعد VESA هي عالمة تجارية مسجلة لمصلحة مؤسسةStandards Electronics Video ت ُعد DPMS وDisplayPort وDDC ُ عالمات تجارية مسجلة لمصلحة شركة Association. ت VESA.

المصطلحات HDMI وInterface Multimedia Definition-High HDMI وTrade HDMI Dress وشعارات HDMI عالمات تجارية أو عالمات تجارية مسجلة لشركة Licensing HDMI .Administrator. Inc.

**إخالء المسؤولية:** شركة RViewSonic غير مسؤولة عن أي أخطاء فنية أو تحريرية في هذا الدليل، أو ما قد يطرأ عليه من حذف، كذلك تخلي الشركة مسؤوليتها عن أي أضرار طارئة أو مترتبة على ما ورد في هذا الدليل أو أداء المنتج أو استخدامه،

ً ونظرا لحرص شركة RViewSonic على مواصلة تحسين المنتج فإنها تحتفظ لنفسها بالحق في تغيير مواصفات المنتج دون إخطار مُسبَق بذلك، كما يمكن تغيير المعلومات الواردة في هذا الدليل أيضًا دون أي إخطار بذلك.

ال يجوز نسخ أي جزء من أجزاء هذا الدليل أو إعادة إصداره أو نقله بأي وسيلة من الوسائل وألي غرض كان دون الحصول على إذن كتابي مُسبَق من شركة ®ViewSonic.

VP1656 UG ARB 1a 20240425

### **خدمة العمالء**

<span id="page-49-0"></span>ّ لطلب الدعم الفني أو خدمة صيانة المنتج راجع الجدول الموجود أدناه أو اتصل بالموزِ ع. **ظحالم**  ستحتاج إلى الرقم التسلسلي للمنتج، يوجد في الجانب الخلفي للشاشة إلى جوار منافذ الدخل/ الخرج.

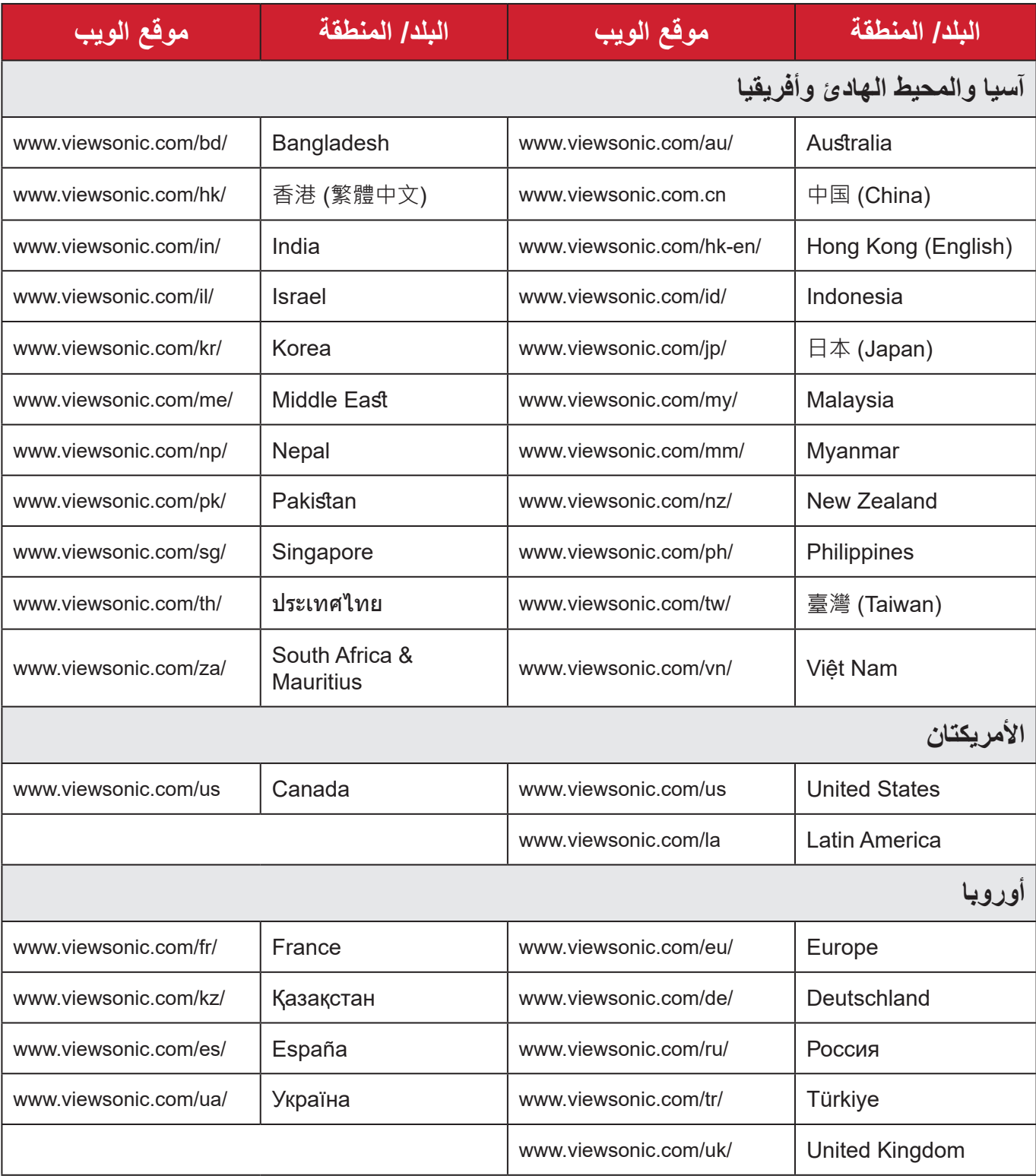

#### **الضمان المحدود** شاشة RViewSonic

**ما الذي يغطيه الضمان:**

<span id="page-50-0"></span>تضمن شركة RViewSonic ٍ بأن المنتج خال من أي عيوب في المواد والتصنيع أثناء فترة الضمان. إذا أُثبت أن هناك أي عيوب في المواد والتصنيع أثناء فترة الضمان، فسيكون الخَّيار الوحيد لدى شركة RViewSonic هو القيام بعملية إصالح المنتج أو استبداله بنفس المنتج. قد يحتوي المنتج أو األجزاء المُستبدَلة على بعض الأجزاء أو المكونات المُعاد تصنيعها أو تجديدها. وسيغطي الضمان الوحدة المُستبدَلة أو َّ التي تم إصالحها أو قطع الغيار أو المكونات طول الوقت المتبقي على الضمان األصلي المحدد المدة للعميل، حيث لن تُمدَّد فترة الضمان. لا تقدِّم @ViewSonic أي ضمان لأي برنامج تابع لجهة خارجية -سواء تم ُ تضمينه مع المنتج أم تثبيته من خالل العميل- أو تركيب أي أجزاء أو مكونات غير مصرح بها )مثل مصابيح جهاز العرض). (يرجى الرجوع إلى: قسم "ما الذي لا يغطيه الضمان وما الذي يبطله").

**ما هي المدة التي يسري فيها الضمان:** تتراوح مدة ضمان شاشات RViewSonic بين عام واحد وثالثة أعوام حسب بلد الشراء لكل األجزاء، بما في ذلك مصدر اإلضاءة وكل خدمات العمل من تاريخ أول عملية شراء للمستهلك.

> **َمن يسري عليه الضمان:** يسري الضمان فقط على المستهلك األول الذي يقوم بشراء المنتج.

### **ما الذي ال يغطيه الضمان وما الذي يبطله:** • أي منتج يُشوًه الرقم التسلسلي من عليه أو يُعدّل أو يُزال حدوث ضرر أو تلف أو عطل ناتج عن: » حادث أو سوء استخدام أو إهمال أو التعرض لنار أو ماء أو ماس كهربائي أو أي حادثة من فعل ֦֧֦֖֖֪ׅ֚֚֚֚֚֚֚֚֚֚֚֚֚֚֚֚֚֝֝֡֓֡֓֡֓֓֡֓֡֓֓֞֡֓֓֞֓֡֡֓֓֓֓֞֓֡֡֬֓֓֬֝֓֬ ت به سبب التاس<br>الطبيعة أو إجراء أي تعديلات غير مُصرح بها أو عدم اتباع التعليمات المتاحة مع المنتج. » أي تصليح أو أي محاولة لإصلاح المنتج من خلال أي شخص غير مفوَّض من شركة .ViewSonic® » أي فقدان للبرامج أو البيانات أو وسائط التخزين القابلة للإزالة أو إلحاق الضرر بها. البىل من االستعمال العادي فك المنتج أو تركيبه. فقدان البيانات أو البرامج أثناء إجراء عملية اإلصالح أو االستبدال

 أي ضرر يلحق بالمنتج بسبب الشحن.

- أي أضرار تلحق بالمنتج نتيجة عوامل خارجية، مثل اضطرابات في التيار الكهربائي أو انقطاعه.
	- استخدام ملحقات أو أجزاء ال تتوافق مع مواصفات شركة ViewSonic.
	- فشل المالك في إجراء الصيانة الدورية للمنتج، كما هي مذكورة في دليل المستخدم.
		- أي سبب آخر ال صلة له بالعيوب الموجودة بالمنتج.
- األضرار الناتجة عن الصور الساكنة )غير المتحركة( المعروضة لفترات طويلة من الزمن )يشار إليها أيضًا باسم حرق الصورة).
	- البرامج أي برنامج تابع لجهة خارجية تم تضمينه مع المنتج أو تثبيته من خالل العميل.
- ُ األجهزة/الملحقات/األجزاء/المكونات تركيب أي أجهزة أو ملحقات أو أجزاء أو مكونات مستهلكة غير مُصرح بها (مثل مصابيح جهاز العرض).
- تلف الطالء أو إساءة استخدامه على سطح الشاشة من خالل التنظيف غير المناسب، كما هو موضح في دليل المستخدم الخاص بالمنتج.
	- رسوم خدمات الفك والتركيب واإلعداد، بما في ذلك تثبيت المنتج على الجدار.

#### **كيفية الحصول على خدمة الصيانة:**

- لمزيد من المعلومات المتعلقة بالحصول على الخدمة في فترة الضمان اتصل بدعم عمالء <sup>R</sup> ViewSonic (يرجى الرجوع إلى صفحة "خدمة العملاء"). سيُطلب منك الرقم التسلسلي للمنتج.
	- للحصول على خدمة الضمان سيُطلب منك ما يلي: (أ) فاتورة الشراء الأصلية المؤرخة (ب) اسمك (ج) عنوانك (د) وصف المشكلة (هـ) الرقم التسلسلي للمنتج.
		- استالم المنتج أو شحنه أو النقل المسبق الدفع في الحاوية األصلية إلى حد مراكز الصيانة المعتمدة من شركة RViewSonic أو إلى الشركة نفسها.
		- للحصول على المزيد من المعلومات أو لالستفسار عن اسم أقرب مركز خدمة يرجى االتصال بشركة  $V$ iewSonic<sup>®</sup>

#### **قيود الضمانات الضمنية:**

لا توجد هناك أي ضمانات - صريحة أو ضمنية- أكثر شمولاً من تلك المبينة في هذه الوثيقة، بما في ذلك الضمانات الضمنية المتعلقة بالرواج والمالءمة لهدف معين.

**األضرار المستثناة:**

تقتصر مسؤولية شركة ViewSonic على تكاليف إصالح المنتج واستبداله. وال تتحمل الشركة المسؤولية عما يلي:

- األضرار التي تلحق بممتلكات أخرى نتيجة وجود أي عيوب بالمنتج أو األضرار الناشئة عن عدم مالءمته أو عدم القدرة على استخدامه أو ضياع الوقت أو خسارة األرباح أو فرص العمل أو السمعة أو التعارض مع المصـالح التجارية أو أي خسارة تجارية أخرى حتى لو تم الإبلاغ بإمكانية حدوث مثل هذه الأضـرار ـ
	- أي أضرار أخرى، سواء أكانت عرضية أم غير ذلك.
		- أي دعوى مقدّمة ضد العميل من قِبل طرف أخر ـ
	- َّ أي تصليح أو أي محاولة إلصالح المنتج من خالل أي شخص غير مفوض من شركة <sup>R</sup> ViewSonic.

**نفاذ قوانين الدولة:** يمنح هذا الضمان العميل حقوقًا قانونية معينة إلى جانب حقوق أخرى تختلف من دولة لأخرى. وهناك بعض الدول لا تسمح بوضع أي قيود على الضمانات الضمنية، و/أو لا تسمح باستثناء الأضرار العرضية أو الالحقة؛ لذا فإن هذه القيود واالستثناءات سالفة الذكر ال تنطبق على العميل.

# **المبيعات خارج الواليات المتحدة األمريكية وكندا:**

لمزيد من المعلومات عن الضمانات والخدمات التي تقدمها شركة RViewSonic على منتجاتها المباعة خارج الواليات المتحدة وكندا يرجى االتصال بشركة RViewSonic ّ والموزِ ع المحلي لها. تخضع فترة ضمان هذا الجهاز في الأجزاء الرئيسية من الصين (باستثناء هونج كونج ومكاو وتايوان) للبنود والشروط الخاصة ببطاقة ضمان الصيانة. َّ فيما يخص المستخدمون في أوروبا وروسيا يمكن العثور على التفاصيل الكاملة للضمان المقدم على:

"inttp://www.viewsonic.com/eu/ تحت /'Support/Warranty Information .(معلومات الضمان/الدعم)

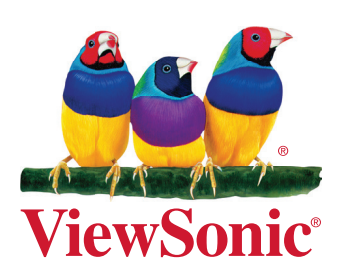